#### **МИНИСТЕРСТВО ОБРАЗОВАНИЯ, НАУКИ И МОЛОДЕЖИ РЕСПУБЛИКИ КРЫМ**

#### **ГОСУДАРСТВЕННОЕ БЮДЖЕТНОЕ ОБРАЗОВАТЕЛЬНОЕ УЧРЕЖДЕНИЕ ДОПОЛНИТЕЛЬНОГО ОБРАЗОВАНИЯ РЕСПУБЛИКИ КРЫМ «МАЛАЯ АКАДЕМИЯ НАУК «ИСКАТЕЛЬ»**

# **МЕТОДИЧЕСКИЙ СБОРНИК ОБОБЩЕНИЕ ПЕРЕДОВОГО ПЕДАГОГИЧЕСКОГО ОПЫТА**

### **(из опыта работы педагога дополнительного образования**

**Курбет Елены Николаевны)**

**Симферополь 2023 г.**

Печатается по решению Методического совета Государственного бюджетного образовательного учреждения дополнительного образования Республики Крым «Малая академия наук «Искатель»

#### *Редакторы:*

*Литвин Н.Н.* - методист Государственного бюджетного образовательного учреждения дополнительного образования Республики Крым «Малая академия наук «Искатель»;

*Моисеенко Е.Н.* – методист Государственного бюджетного образовательного учреждения дополнительного образования Республики Крым «Малая академия наук «Искатель»;

*Робак О.А.* - заведующий учебно-методическим отделом Государственного бюджетного образовательного учреждения дополнительного образования Республики Крым «Малая академия наук «Искатель».

Методический сборник «Обобщение передового педагогического опыта (из опыта работы педагога дополнительного образования Курбет Е.Н.)» – Симферополь, ГБОУ ДО РК «МАН «Искатель», 2023.

# **СОДЕРЖАНИЕ**

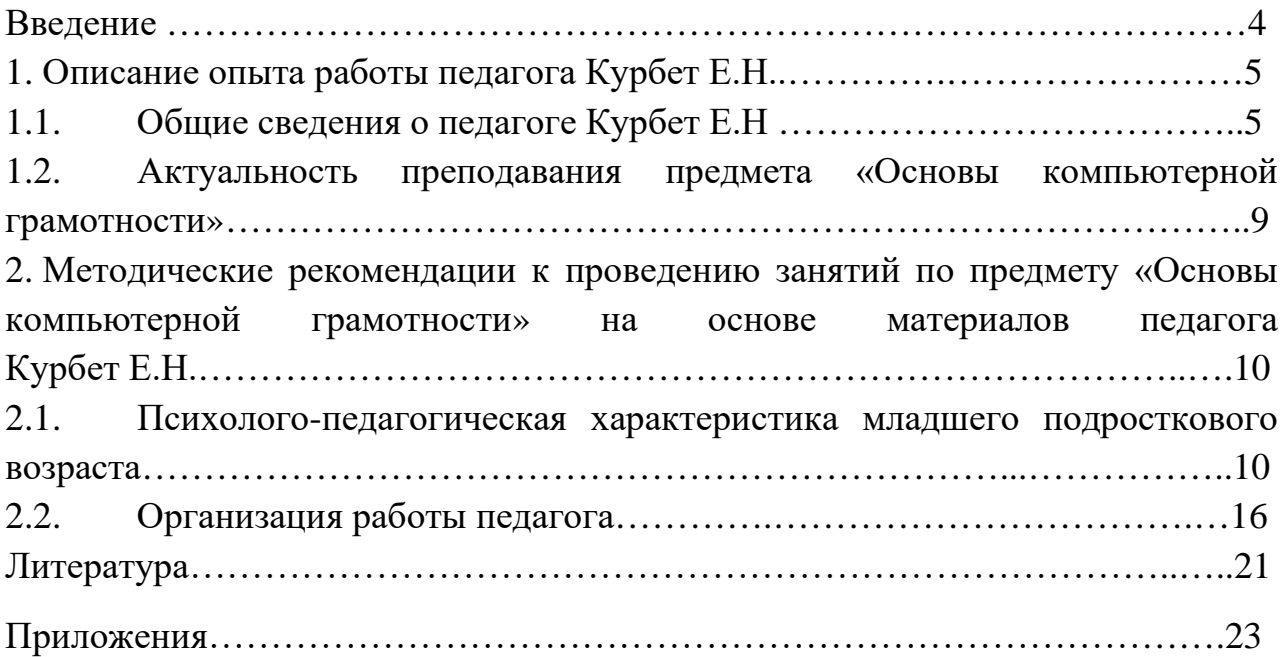

#### **ВВЕДЕНИЕ**

В данном сборнике методических рекомендаций представлены общие сведения о педагоге дополнительного образования детей, который реализует дополнительные общеобразовательные общеразвивающие программы в «Малой академии наук «Искатель»; обозначена актуальность преподавания детям основ компьютерной грамотности, приведена психолого–педагогическая характеристика младшего подросткового возраста; приведено примерное годовое календарнотематическое планирование работы по программе; также описаны формы работы с подростками и возможные формы контроля деятельности детей на занятиях, а также необходимое материально-техническое оснащение кабинета для работы педагога по программе. Кроме того, в сборнике представлены мини-учебник, набор заданий Microsoft Excel, план-конспект занятия педагога дополнительного образования Курбет Е.Н.

Представленные материалы будут полезными как для молодых педагогов дополнительного образования, реализующих программы технической направленности, так и для опытных коллег.

# **1. ОПИСАНИЕ ОПЫТА РАБОТЫ ПЕДАГОГА ДОПОЛНИТЕЛЬНОГО ОБРАЗОВАНИЯ КУРБЕТ Е.Н. 1.1. ОБЩИЕ СВЕДЕНИЯ О ПЕДАГОГЕ ДОПОЛНИТЕЛЬНОГО ОБРАЗОВАНИЯ КУРБЕТ Е.Н.**

Образование − высшее (Донецкий национальный университет, 2005 г., присвоена квалификация - математика, преподаватель математики и информатики).

Ежегодно кружок «Основы компьютерной грамотности» посещает примерно 50 детей (2 группы). Ниже приведена сводная таблица результативности работы с детьми по программе «Основы компьютерной грамотности»:

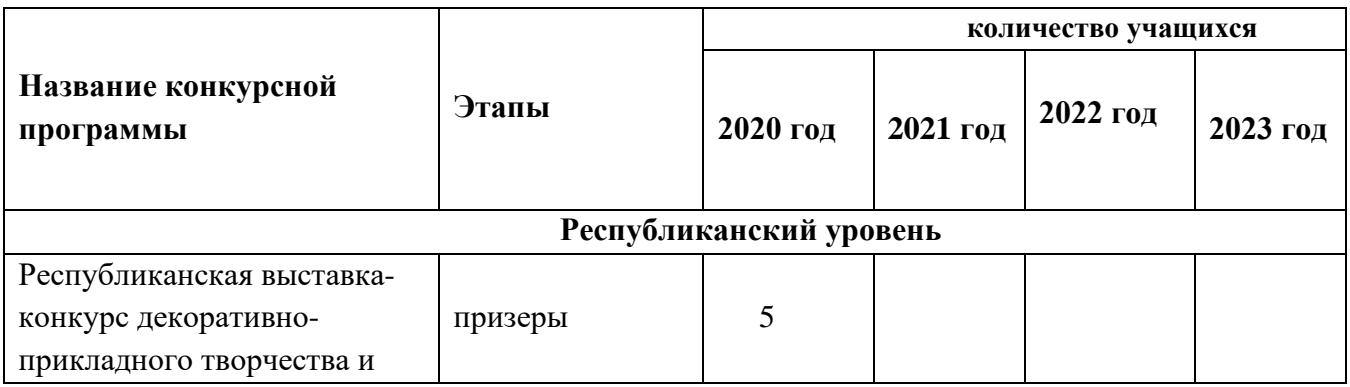

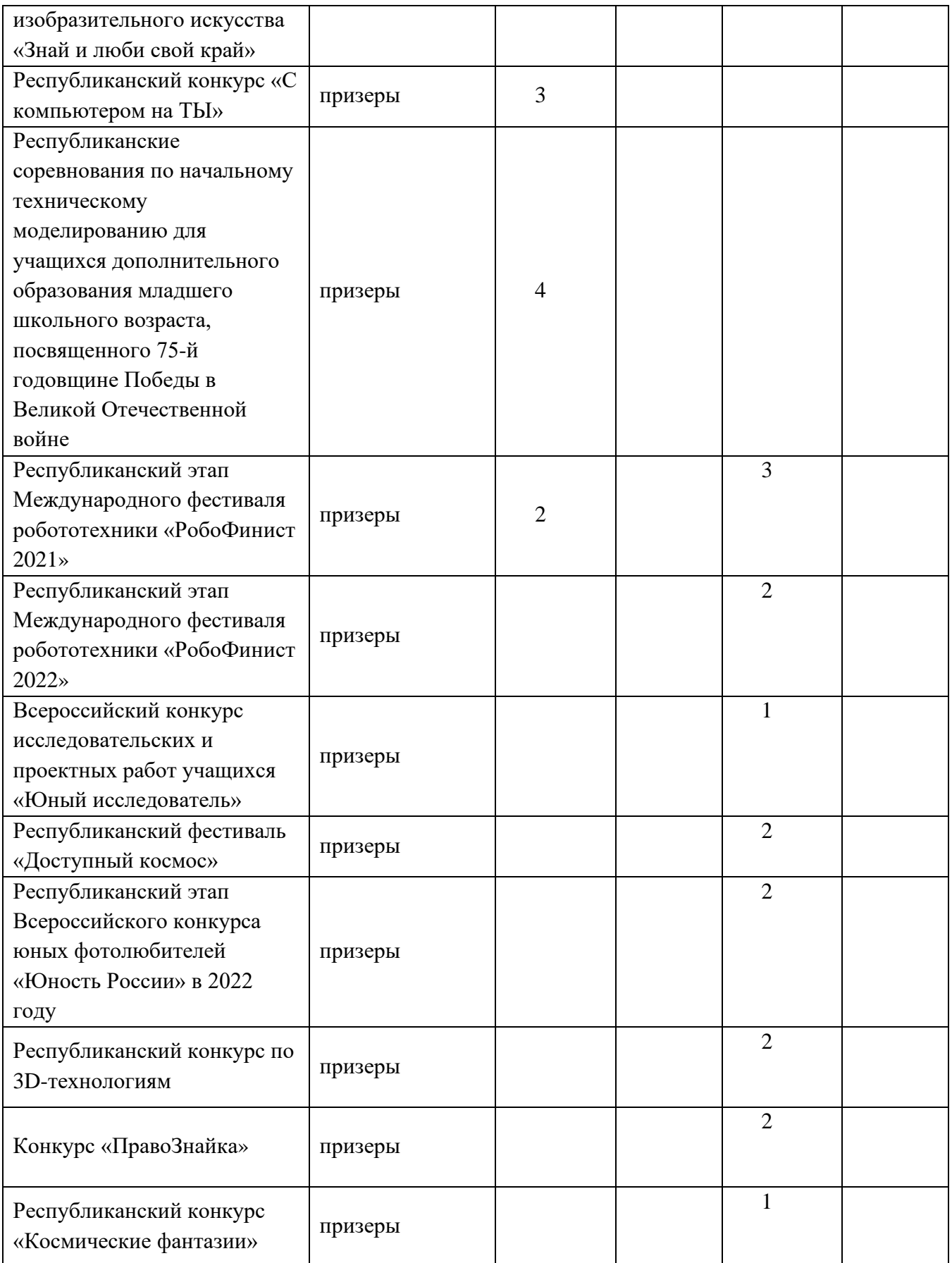

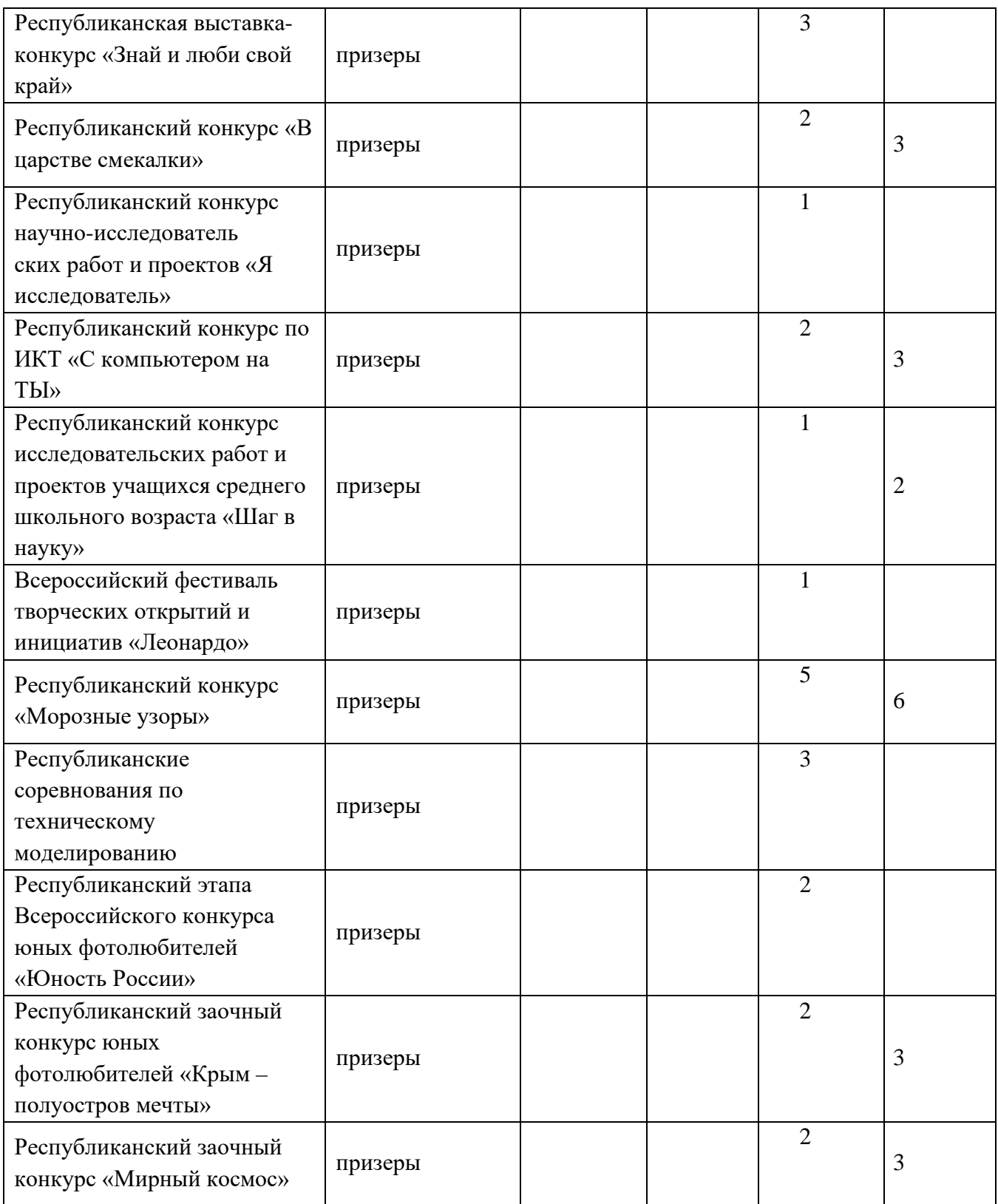

Курбет Елена Николаевна принимает активное участие в конкурсах педагогического мастерства локального, республиканского, всероссийского уровней. и награждена дипломами и грамотами:

#### **2019 год:**

- диплом I степени Конкурса профессионального педагогического мастерства «Подготовка методических рекомендаций, разработок, исследований, педагогических публикаций педагогами дополнительного образования и методистами «МАН «Искатель» - 2019», номинация «Сценарии учебновоспитательных и досуговых мероприятий»;

#### **2020 год:**

- диплом I степени Конкурса дополнительных общеобразовательных программ для одаренных детей и талантливой молодежи «МАН «Искатель», номинация «Инженерный талант» (техника и технологии);

- диплом I степени Конкурса профессионального педагогического мастерства «Подготовка методических рекомендаций, разработок, исследований, педагогических публикаций педагогами дополнительного образования и методистами «МАН «Искатель» - 2020», номинация «Методическая разработка»;

- диплом II степени Конкурса профессионального педагогического мастерства «Подготовка методических рекомендаций, разработок, исследований, педагогических публикаций педагогами дополнительного образования и методистами «МАН «Искатель» - 2020», номинация «Положения о конкурсах для обучающихся и педагогических работников»;

- диплом I степени Республиканского конкурса дополнительных общеобразовательных программ для одаренных детей и талантливой молодежи в 2020 году, номинация «Инженерный талант» (техника и технологии);

### **2021 год:**

- диплом 1 степени Всероссийского дистанционного конкурса «Педагогнаставник в исследовательской деятельности»;

- диплом 2 степени Конкурса профессионального педагогического мастерства «Лучший мастер-класс с использованием средств образовательных технологий»;

- диплом 3 степени Всероссийского открытого конкурса дополнительных общеобразовательных программ «Образовательный ОЛИМП – 2021»;

- диплом 1 степени V Международного конкурса методических, дидактических и авторских разработок;

**2022 год:**

**-** диплом 1 степени III Всероссийского конкурса профессионального мастерства среди педагогических работников «Пристань детства»;

- диплом 1 степени VI Всероссийского конкурса профессионального мастерства среди педагогов, преподавателей, учителей, воспитателей «Современные образовательные технологии»;

- диплом 1 степени VI Всероссийского конкурса профессионального мастерства среди педагогов, преподавателей, учителей, воспитателей, библиотекарей «Сердце отдаю детям…»;

- диплом 1 степени VI Всероссийского конкурса профессионального мастерства «Лучшая методическая разработка»;

- диплом 1 степени V Международного конкурса методических, дидактических и авторских разработок «Педагогический форум»;

#### **2023 год:**

- диплом 3 степени Всероссийского открытого конкурса лучших практик работников сферы образования «Педагогический калейдоскоп-2023».

Курбет Елене Николаевне в 2021 году была присуждена премия Государственного Совета Республики Крым за значительные успехи в организации научно-исследовательской деятельности учащихся, создании условий для творческого, интеллектуального и духовного развития молодежи.

Педагог регулярно участвует в вебинарах, онлайн-форумах, онлайнмарафонах, семинарах-практикумах для педагогов дополнительного образования, в научно-практических конференциях. Является организатором фестиваля робототехники «Робофинист», республиканской выставки «Образование и карьера», Республиканского конкурса исследовательских работ и проектов учащихся среднего школьного возраста «Шаг в науку», Крымского форума талантливых и одаренных детей «Старт-ап online#2», мастер-классов для детей и педагогов. Также педагог принимает активное участие в составе жюри: Республиканского этапа Международного фестиваля робототехники «РобоФинист», Республиканского конкурса по «3-D технологиям»; Республиканских робототехнических соревнований «Кубок РТК мини: Республика Крым»; Республиканского конкурса по ИКТ «С компьютером на ТЫ»; регионального этапа Всероссийского конкурса дополнительных общеобразовательных программ для одаренных детей и талантливой молодежи; VI Всероссийского конкурса профессионального мастерства среди педагогов, преподавателей, учителей, воспитателей, библиотекарей «Сердце отдаю детям…»; VI Всероссийского конкурса профессионального мастерства среди педагогов,

преподавателей, учителей, воспитателей «Современные образовательные технологии».

Особое внимание педагог уделяет возможности реализации внутреннего творческого потенциала обучающимися, что выражается в результатах участия их в конкурсных программах (названия конкурсов указаны выше в таблице результативности).

# **АКТУАЛЬНОСТЬ ПРЕПОДАВАНИЯ ПРЕДМЕТА «ОСНОВЫ КОМПЬЮТЕРНОЙ ГРАМОТНОСТИ»**

В современном мире информационные технологии во всем мире стремительно развиваются, поэтому современному человеку нужно заниматься самосовершенствованием в области освоения таких технологий. В связи с быстрым развитием информатизации общества возрастает потребность в освоении компьютерной грамотности обучающимися.

Компьютерная грамотность предполагает приобретение знаний по аппаратному обеспечению ПК, принципам его работы, операционной системе компьютера (в том числе и для мобильных устройств), программах Microsoft Office, которые позволяют создавать текстовые документы и таблицы, форматировать и сохранять их, находить нужные документы после их сохранения. Умение ориентироваться в сети Интернет, добывать информацию, систематизировать ее, исключая все лишнее, также входит в основы компьютерной грамотности, как и использование приобретённых навыков с целью улучшения качества выполнения поставленных учебных или профессиональных задач и, соответственно, повышения конкурентоспособности на рынке труда. В связи с этим формирование компьютерной грамотности среди учащихся в современном обществе является актуальной проблемой.

Педагог дополнительного образования Курбет Елена Николаевна в ходе планирования профессиональной деятельности выделяет следующие актуальные проблемы, которые требуют решения в процессе обучения (Дополнительная общеобразовательная общеразвивающая программа технической направленности «Основы компьютерной грамотности», 2023 год):

- формирование навыков работы с использованием современных компьютерных технологий для решения реальных профессиональных задач;

- развитие навыков поиска, получения и практического применения информационных ресурсов, предоставляемых посредством глобальной сети Интернет;

- привитие учащимся культуры поведения при использовании ПК в сети Интернет.

# **МЕТОДИЧЕСКИЕ РЕКОМЕНДАЦИИ К ПРОВЕДЕНИЮ ЗАНЯТИЙ ПО ПРЕДМЕТУ «ОСНОВЫ КОМПЬЮТЕРНОЙ ГРАМОТНОСТИ» НА ОСНОВЕ МАТЕРИАЛОВ ПЕДАГОГА КУРБЕТ Е.Н.**

#### **2.1. Психолого-педагогическая характеристика**

#### **младшего подросткового возраста**

Программа обучения детей должна выстраиваться в соответствии с возрастными психологическими особенностями обучающихся. Программа, составленная Курбет Е.Н., полностью соответствует этим требованиям.

В данных методических рекомендациях мы приводим психологическую характеристику возрастных особенностей детей 10-13 лет.

Дети данного возраста находятся в переходном возрасте – от младшего возраста к подростковому. Этот возрастной период принято называть младшим подростковым возрастом. Возраст связан с постепенным обретением чувства взрослости. В это время характерны усиление независимости детей от взрослых, негативизм – стремление противостоять любым влияниям, предложениям взрослых.

Подростковый возраст начинается с изменения социальной ситуации развития.

Специфика социальной ситуации развития заключается в том, что подросток находится в состоянии между взрослым и ребенком – при сильном желании стать взрослым, что определяет многие особенности его поведения, подросток стремится отстоять свою независимость, приобрести право голоса. Избавление от опеки взрослых является универсальной целью отрочества. Но избавление это проходит не путем разрыва отношений, а путем возникновения нового качества отношений. Это стремление к более дифференцированным отношениям с другими.

Все то, к чему подросток привык с детства, – семья, школа, сверстники, – подвергается переоценке, обретает новое значение и смысл.

Таким образом, в социальной ситуации развития подростка появляется принципиально новый компонент – отчуждение, т.е. дисгармония отношений в значимых областях. Дисгармония проявляется в деятельности, поведении, общении, внутренних переживаниях. Дисгармония отношений возникает тогда, когда подросток выходит из привычной, комфортной для него системы отношений и не может еще войти в новые сферы жизни.

Подростковый возраст разделяется на младший подростковый и старший подростковый с кризисом 13 лет.

Существуют как внешние, так и внутренние (биологические и психологические) предпосылки.

#### **К внешним** относятся:

1. Изменение характера учебной деятельности:

а) многопредметность;

б) содержание учебного материала представляет собой теоретические основы наук;

в) предлагаемые к усвоению абстракции вызывают качественно новое познавательное отношение к знаниям.

2. Отсутствие единства требований: сколько преподавателей, столько различных оценок окружающей действительности, а также поведения ребенка, его деятельности, взглядов. Отсюда – необходимость формирования собственной позиции, эмансипации от непосредственного влияния взрослых.

3. Приобщение к общественно-полезному труду приводит к появлению у подростка переживания себя как участника общественно-трудовой деятельности.

4. Появление новых требований со стороны взрослых – реальной помощи по хозяйству, возложение ответственности.

5. Изменение положения ребенка в семье – с ним начинают советоваться. Расширение социальных связей подростка – предоставляется возможность для участия в многогранной общественной жизни коллектива.

Наличие внутренних биологических предпосылок объясняется тем, что в этот период весь организм человека выходит на путь активной физиологической и биологической перестройки.

Кардинально перестраиваются сразу три системы: гормональная, кровеносная и костно-мышечная. Выражена неравномерность созревания различных органических систем. В кровеносной системе – мышечная ткань сердца опережает по темпам роста кровеносные сосуды, толчковая сила сердечной мышцы заставляет работать не готовые к такому ритму сосуды в экстремальном режиме. В костно-мышечной системе – костная ткань опережает темпы роста мышц, которые, не успевая за ростом костей, натягиваются, создавая постоянное внутреннее неудобство.

Все это приводит к тому, что повышаются утомляемость, возбудимость, раздражительность, негативизм подростков. Так начинается негативная фаза подросткового возраста. Ей свойственны беспокойство, тревога, диспропорции в физическом и психическом развитии, агрессивность, грубость, противопоставление себя преподавателю, бравирование недостатками, аффективные вспышки, противоречивость чувств, упрямство, критицизм,

своеволие, недостаточно мотивированные поступки, снижение работоспособности, меланхолия и т. д.

В целях профилактики утомления необходимо осуществлять контроль за соблюдением младшими подростками возрастной нормы сна и режима учебной работы. Младший подросток должен в течение нескольких часов в день играть со сверстниками на свежем воздухе.

Позитивная фаза наступает постепенно и выражается в том, что подросток начинает ощущать близость с природой, по-новому воспринимать искусство, у него появляется мир ценностей, потребность в интимной коммуникации, он может испытывать чувство любви, мечтает и т.д.

Можно выделить четыре вида наиболее ярких интересов подростка, называемых доминантами:

«эгоцентрическая доминанта» - интерес подростка к собственной личности, своей внешности, самопознанию, повышенная критичность к себе;

«доминанта дали» - установка подростка на обширные, большие масштабы, которые для него гораздо более субъективно приемлемы, чем ближние, текущие, сегодняшние;

интерес «доминанта усилия» подростка к сопротивлению, преодолению, волевым напряжениям, которые иногда проявляются в упрямстве, хулиганстве, борьбе против воспитательного авторитета, протесте;

«доминанта романтики» - интерес к неизвестному, рискованному, к приключениям, к героизму.

В указанном контексте происходит и смена ведущей деятельности. Роль ведущей в подростковом возрасте играет социально-значимая деятельность, которая реализуется в учении, общении, общественно-полезном труде.

Учение. Именно в процессе обучения происходит усвоение мышления в понятиях, без которого «нет понимания отношений, лежащих за явлениями» (Л.С. Выготский, 1984). Мышление в понятиях дает возможность проникать в сущность вещей, понимать закономерности отношений между ними, поэтому в результате усвоения новых знаний перестраиваются и способы мышления. Знания становятся личным достоянием ученика, перерастая в его убеждения, что на действительность изменению ВЗГЛЯДОВ окружающую Приводит  ${\bf K}$ (Л.И. Божович). Изменяется и характер познавательных интересов - возникает интерес по отношению к определенному предмету, конкретный интерес к содержанию предмета. (Л.И. Божович).

В связи с началом этапа полового созревания и особенностями нервнопсихического состояния в познавательной сфере младшего подростка происходит ряд изменений:

замедляется темп их деятельности (на выполнение определённой работы теперь ребенку требуется больше времени);

дети часто отвлекаются, могут неадекватно реагировать на замечания;

• бывают раздражены, их настроение часто меняется.

Учебная деятельность характеризуется крайней неорганизованностью, импульсивностью. Подростки часто не умеют планировать свои действия, контролировать их, перескакивают с одного на другое, не завершив начатое.

Недостаточная познавательная активность в сочетании с быстрой утомляемостью младшего подростка серьезно влияет на его обучение и развитие. Быстро наступающее утомление приводит к потере работоспособности и как следствие возникает затруднение в усвоении учебного материала, преобладает кратковременная память, рассеянность внимания, дети допускают нелепые ошибки, не способны оценить результат своих действий.

**Общение.** Ведущим мотивом поведения подростка является стремление найти свое место среди сверстников. Подросток максимально подвержен влиянию группы, ее ценностей; он боится утратить популярность среди сверстников. Социальные нормы поведения, установленные взрослыми, отходят на второй план. Младший подросток переходит на внутригрупповые нормы поведения. Стремление к личному авторитету среди сверстников порождает активный поиск образца для подражания.

Место подростка в системе взаимоотношений зависит преимущественно от его нравственных качеств, а его положение в группе определяет разную степень его «эмоционального благополучия». В общении происходит усвоение ребенком социальных норм, переоценка ценностей, удовлетворяется потребность в признании и самоутверждении.

**Общественно полезная деятельность.** Пытаясь утвердиться в новой социальной позиции, подросток старается выйти за рамки ученических дел в другую сферу, имеющую социальную значимость. Для реализации потребности в активной социальной позиции ему нужна деятельность, получающая признание других людей, которая может придать ему значение как члену общества. Когда подросток оказывается перед выбором общения с товарищами и возможности участия в общественно-значимых делах, подтверждающих его социальную значимость, он чаще всего выбирает общественные дела.

На фоне развития ведущей деятельности происходит развитие психических новообразований возраста, охватывающих все стороны развития личности: изменения происходят в области морали, половом развитии, высших психических функциях, эмоциональной сфере.

**Центральные новообразования:** абстрактное мышление, самосознание, половая идентификация, чувство «взрослости», переоценка ценностей, автономная мораль.

**Мышление.** При переходе от младшего школьного возраста к подростковому качественно изменяется мышление школьника: от наглядно-образного мышления и начальных форм словесно-логического

к абстрактному мышлению, в основе которого лежит высокая степень обобщённости и абстрактности.

В 10-13 лет у детей появляется желание иметь свою точку зрения, всё взвесить и осмыслить, потребность в раздумьях о себе и окружающих, размышлениях о предметах и явлениях.

Эти потребности открывают новые интеллектуальные возможности учащихся.

В начале подросткового возраста возникает наиболее благоприятный период для формирования основ абстрактно-логического мышления.

Общее интеллектуальное развитие учеников, не умеющих оперировать абстрактными понятиями, сформированность которых является важным показателем мыслительно-речевого развития, значительно замедляется.

В моральной сфере заслуживают особого внимания следующие особенности:

1. Переоценка ценностей.

2. Устойчивые «автономные» моральные взгляды, суждения и оценки, независимые от случайных влияний.

Однако мораль подростка не имеет опоры в моральных убеждениях, еще не складывается в мировоззрение, потому может легко изменяться под влиянием сверстников.

**Самосознание.** «Перед созревающим подростком впервые раскрывается мир психического. В проникновении во внутреннюю действительность, в мир собственных переживаний решающую роль играет возникающая в переходном возрасте функция образования понятий. Только с образованием понятий наступает интенсивное развитие самовосприятия, самонаблюдения, интенсивное познание внутренней действительности, переживаний. Понятие, являясь важнейшим средством познания и понимания, приводит к основным изменениям в содержании мышления подростка» (Л.С. Выготский).

Самосознание развивается в строгой зависимости от развития мышления.

Формирование самосознания подростка заключается в том, что он начинает постепенно выделять качества из отдельных видов деятельности и поступков, обобщать и осмысливать их как особенности своего поведения, а затем и качества своей личности. Я-концепция в подростковом возрасте – одна из самых динамично развивающихся психологических структур.

Предметом оценки и самооценки, самосознания и сознания являются качества личности, связанные, прежде всего, с учебной деятельностью и взаимоотношениями с окружающими. Результатом и центральной точкой всего переходного возраста является осознание подростком себя целостно.

Важный компонент самосознания – самоуважение. Самоуважение выражает установку одобрения или неодобрения по отношению к самому себе и указывает, в какой мере индивид считает себя способным, значительным, преуспевающим и достойным. В кризисный переходной период от младшего к старшему подростковому возрасту (13 лет) у подростков наблюдается существенное понижение самоуважения.

Самооценка зависит от положительной либо отрицательной оценки своих школьных способностей, от того, насколько налажены межличностные отношения со сверстниками, а также педагогами, какие взаимоотношения в семье. Кризис самооценки, негативная Я-концепция зачастую влекут за собой плохую социальную адаптацию, негативно отражаются на взаимоотношениях со взрослыми и сверстниками (провоцируют конфликты, агрессивность).

Тревожность, связанная с процессом обучения, – это широкое понятие, включающее различные аспекты устойчивого эмоционального неблагополучия. Она выражается в волнении, повышенном беспокойстве в учебных ситуациях, в ожидании плохого отношения к себе, отрицательной оценки со стороны педагогов, сверстников. Подросток постоянно чувствует собственную неполноценность, не уверен в правильности своего поведения. Из-за высокой тревожности обучащиеся могут не раскрыть полностью своих способностей, знаний, умений, навыков, что, в свою очередь, может сказаться на успешности их обучения.

Важно помнить: высокотревожные подростки эмоционально острее реагируют на сообщения о неудаче, им сложно работать в стрессовых ситуациях или в условиях дефицита времени, отведенного на выполнение задания. Для них характерна боязнь неудачи, которая доминирует над стремлением к достижению успеха. Большой стимулирующей силой обладает сообщение об успехе.

Неуспех, как правило, вызывает отрицательные эмоции и нежелание выполнять учебные задания, вызывающие затруднения. И если неуспех повторится, то может закрепиться отрицательное отношение к предмету.

В случае незавершенности процесса адаптации, неуспешной адаптации говорят о дезадаптации - реакции на неумение решать задачи, поставленные самой жизнью. Ее виды:

1. Интеллектуальная – нарушение интеллектуальной деятельности. Отставание от сверстников в учёбе.

2. Поведенческая – несоответствие поведения ребенка правовым и моральным нормам (агрессивность, асоциальное поведение).

3. Коммуникативная – затруднения в общении со сверстниками и взрослыми («Я против всех»).

4. Соматическая – отклонения в здоровье ребенка.

5. Эмоциональная – эмоциональные трудности, тревожность, переживания по поводу проблем в учёбе.

# **2.2. ОРГАНИЗАЦИЯ РАБОТЫ ПЕДАГОГА**

В данных методических рекомендациях приведен примерный календарнотематический план работы педагога дополнительного образования кружка «Основы компьютерной грамотности»:

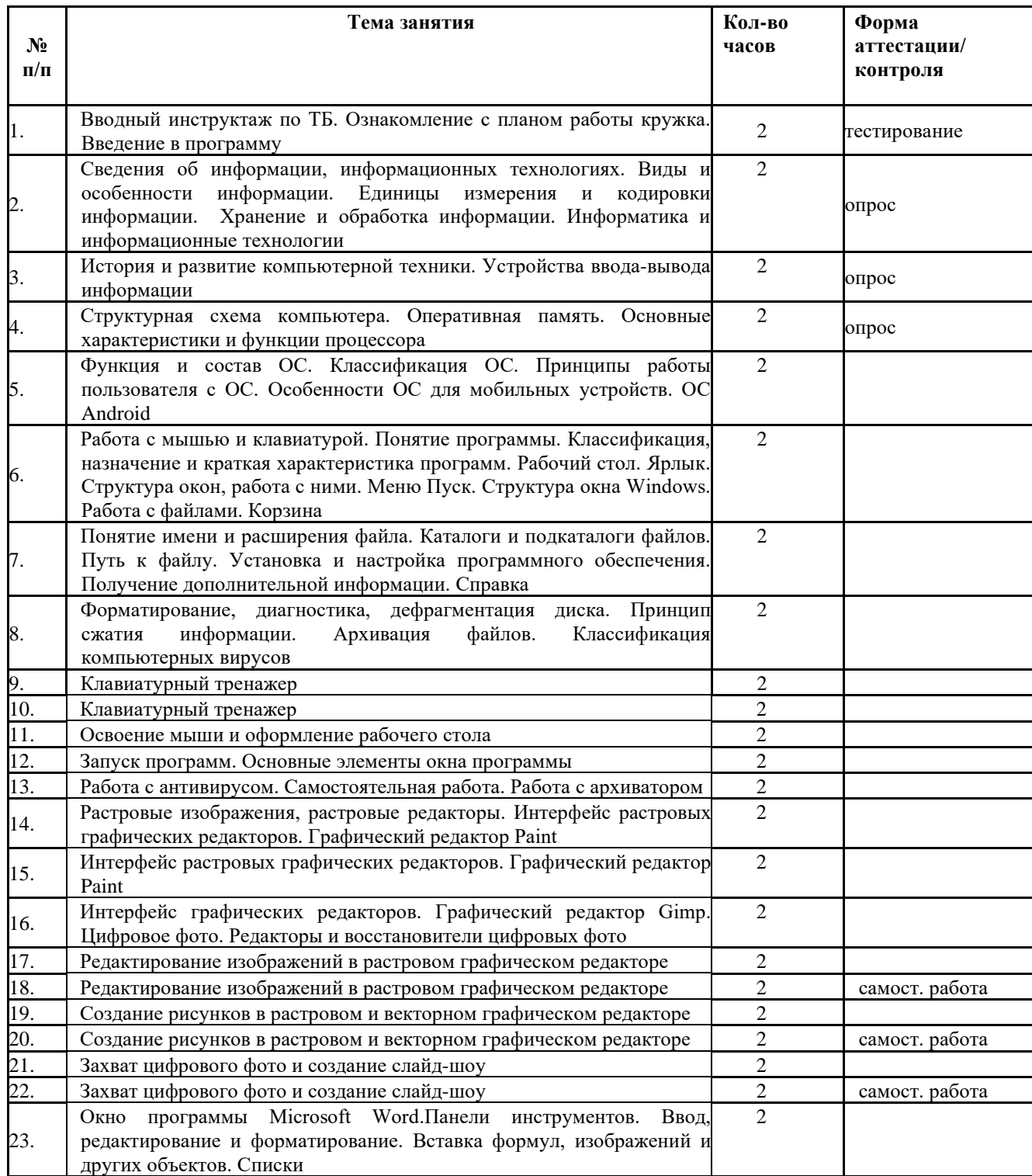

## **Учебно-тематический план**

24. Ввод текста. Редактирование текста. Установка параметров страниц 2

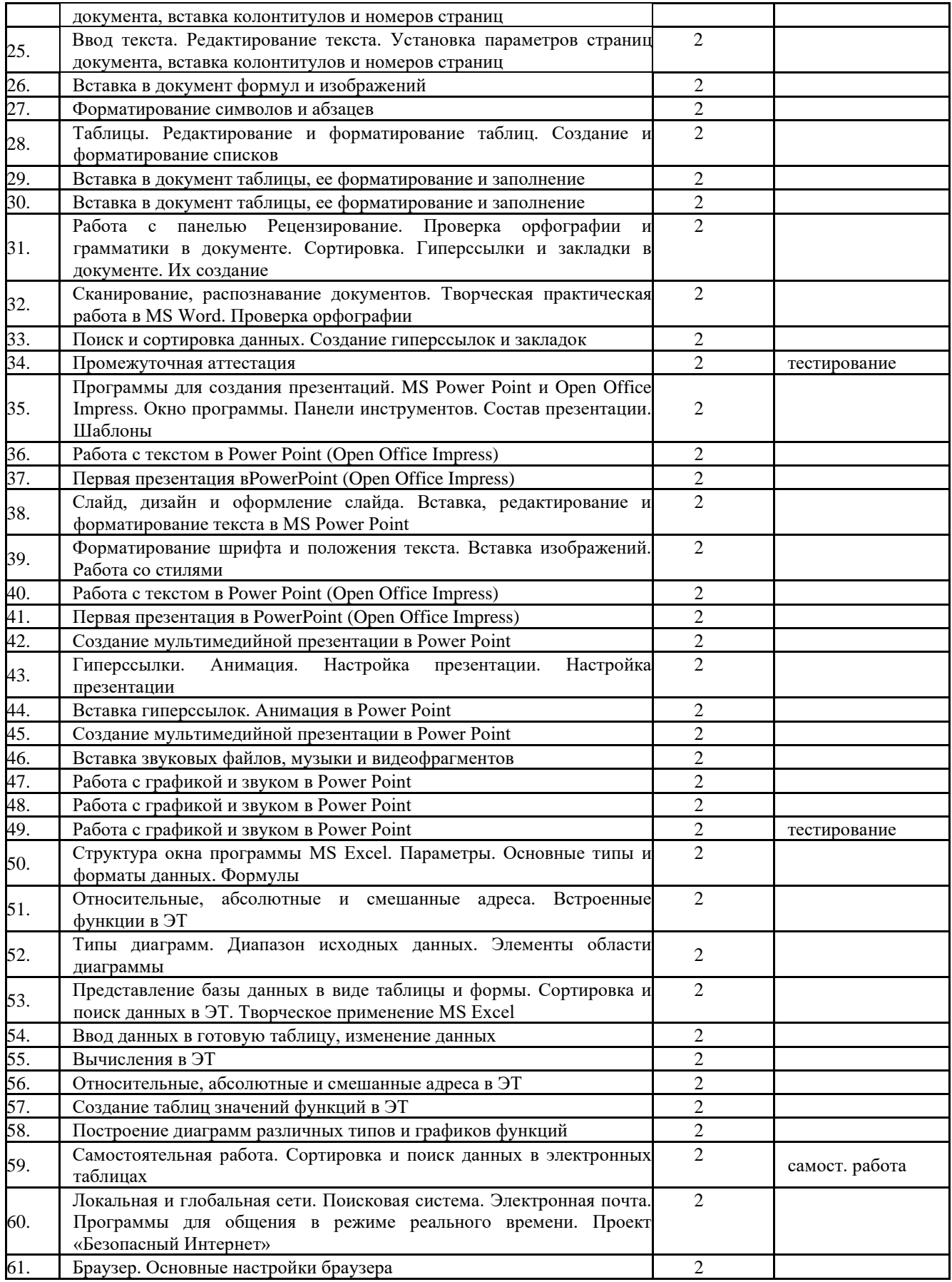

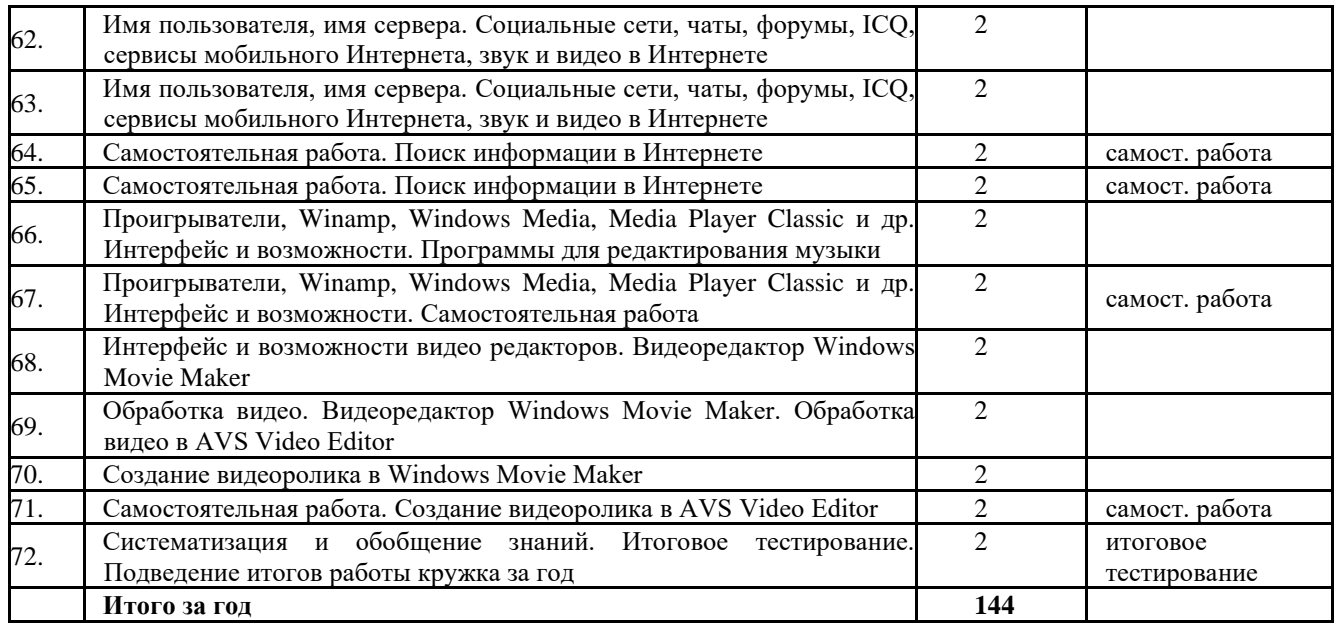

На занятиях кружка используются следующие **формы обучения:** очная; при необходимости – дистанционная.

В процессе реализации программы используются различные **формы проведения занятий:** беседы, игры, праздники, конкурсы и пр.

В случае применения дистанционной формы обучения, используются следующие **приемы и методы проведения занятий**: онлайн-консультации, лекции, презентации, видеоуроки, практические занятия.

*По количеству детей*, участвующих в занятии:

*- фронтальная (20% учебного времени);*

*- групповая (20% учебного времени)* - смысл данной работы состоит в том, что каждый член группы будет исполнять отведенную ему роль, от качества исполнения которой будет зависеть результат деятельности всей группы. При этом внутри группы учащиеся будут одобрять, поддерживать члена своей команды.

*- индивидуальная работа (60% учебного времени).*

*По особенностям коммуникативного взаимодействия педагога и детей* – выполнение эскизов, поиск аналогов, проектная и исследовательская деятельность.

*По дидактической цели –* вводное занятие, занятие по углублению знаний, практическое занятие, занятие по систематизации и обобщению знаний, по контролю знаний, умений, навыков, комбинированные формы занятий.

Занятия по данной программе состоят из теоретической и практической частей, причем большее количество времени занимает практическая часть. Форму занятий можно определить как творческую.

Контроль усвоения учебного материала проходит в течение всего периода обучения.

#### **Формами контроля являются**:

- тестирование;

- самостоятельная работа;

- опрос.

В ходе работы педагог проводит оценку результатов работы детей в кружке.

*Оценка результативности* учащихся по программе осуществляется по двенадцатибалльной системе и имеет три уровня оценивания:

- Высокий (9-12 баллов);
- Средний (5-8 баллов);
- Низкий (1-4 балла).

### *Критерии выявления образовательных результатов* учащихся:

- 1. Владение теоретическими знаниями.
- 2. Применение знаний, умений, навыков в практике.
- 3. Учебно-коммуникативные умения.
- 4. Учебно-организационные умения и навыки.

Каждый критерий оценивается от 1-4 баллов. Общий балл оценки обученности составляет сумма баллов по всем критериям. Максимальное количество баллов - 12.

#### *Определение уровня освоения программы:*

*Высокий уровень от 9 до 12 баллов:*

- использование знаний, умений и навыков, полученных на занятиях;

- свобода восприятия теоретической информации;

- высокая активность, быстрота включения в деятельность, в коллективную работу (инициативность);

- большая степень самостоятельности и качество выполнения практических заданий;

- свобода владения материалами и оборудованием;

- широта кругозора;

- творческое отношение к выполнению практического задания;

- ответственность при выполнении работы.

*Средний уровень от 5 до 8 баллов:*

- хорошее оперирование знаниями, умениями и навыками, полученными на занятиях;

- невысокая степень активности, невысокая инициативность;

- небольшая степень самостоятельности при выполнении заданий, когда ребёнок нуждается в дополнительной помощи педагога;

- не очень высокое качество выполнения практических заданий.

*Низкий уровень от 1 до 4 баллов:*

- низкое оперирование знаниями, умениями, полученными на занятиях;

- низкая активность включения в деятельность, выполняет работу только по конкретным заданиям;

- низкая степень самостоятельности при выполнении практических заданий (выполнять задания только с помощью педагога);

- обучающийся проявляет интерес к деятельности, но его активность наблюдается только на определенных этапах работы.

В зависимости от вида аттестации (контроля) критерии могут изменяться.

В данном методическом сборнике можно ознакомиться с планами – конспектами занятий в группе объединения «Основы компьютерной грамотности» (Приложение 1, приложение 2, приложение 3, приложение 4).

### **ЛИТЕРАТУРА**

1. Беем Н.А., Старостин Н.И. Изучаем Интернет: Лабораторный практикум. – Саратов: Лицей, 2015. – 160 с.

2. Богомолова О.Б. Стандартные программы Windows: Практикум. – М.: БИНОМ. Лаборатория знаний, 2015. – 256 с.

3. Богомолова О.Б., Васильев А.В. Обработка текстовой информации: Практикум. – М.: БИНОМ. Лаборатория знаний, 2016. – 180 с.

4. Голубцов В.Н., Козырев А.Г., Тихонов П.И. Информатика: Лабораторный практикум. Создание простых текстовых документов в текстовом редакторе Microsoft Word. - Саратов: Лицей, 2013. – 128 с.

5. Семакин И. Преподавание базового курса информатики в средней школе - М.: Бином. Лаборатория знаний, 2013. - 416 c.

6. Симонович С.В. Общая информатика - М.: СПб: Питер, 2010. - 428 c.

### **Интернет – источники**

1. Единая коллекция цифровых образовательных ресурсов [http://school](http://school-collection.edu.ru/)[collection.edu.ru](http://school-collection.edu.ru/)

2. Угринович Н.Д. Компьютерный практикум на CD-ROM. – М.: БИНОМ Лаборатория знаний, 2009.

3. Настройка операционной системы Windows 10 <https://masterservis24.ru/280-kak-nastroit-windows-10.html>

4. Компьютерные вирусы и антивирусное программное обеспечение [http://iomas.vsau.ru/wp-content/uploads/uch\\_proz/ei/txt/internet/leture\\_virus.htm](http://iomas.vsau.ru/wp-content/uploads/uch_proz/ei/txt/internet/leture_virus.htm)

5. Безопасность компьютерных сетей [https://studref.com/325294/informatika/informatsionnaya\\_bezopasnost\\_kompyuternyh\\_](https://studref.com/325294/informatika/informatsionnaya_bezopasnost_kompyuternyh_setyah) [setyah](https://studref.com/325294/informatika/informatsionnaya_bezopasnost_kompyuternyh_setyah)

### **ПРИЛОЖЕНИЯ**

Приложение 1

### Мини-учебник по Microsoft Excel

#### Редактор электронных таблиц Microsoft Excel.

## Тема 1. Основы работы в Excel. Общий вид программы. Ее назначение и основные функции. Ввод данных

Основными функциями данной программы является: создание таблиц, математических, статистических решение  $\mathbf{M}$ ДРУГИХ задач, a также программирование на языке Visual Basic.

Рабочим документом в Excel является книга, которая состоит из набора листов. Каждый лист представлен в виде таблицы, состоящей из набора строк (1,2,3...) и столбцов (А,В,С...) на пересечении которых образуются ячейки  $(B2,C3...)$ 

Сохраняя книгу, мы получаем файл с расширением \*.xls

### Обший вил программы

1. Заголовок: содержит название текущей книги.

2. Главное меню: Файл, Правка, Вид, Вставка, Формат, Сервис, Данные + поле вопроса.

3. Панели инструментов: Форматирование и Стандартная.

4. Адрес активной ячейки + строка формул.

Активная ячейка - выделенная в данный момент ячейка.

В строке формул всегда отображаются данные, хранимые в ячейке. В активной ячейке отображается результат их обработки.

5. Рабочая область: лист.

Чаще всего в Excel приходится работать не с одной ячейкой, а с несколькими. Выделяя группу ячеек, мы можем получить:

1. Блок столбцов (Е:Н)

2. Блок строк (3:7)

3. Блок ячеек (В2:С3)

#### Ввод данных в таблицу

Для того, чтобы приступить к вводу, необходимо сделать активной нужную ячейку, после этого приступить к вводу данных. Для того чтобы сохранить ввод, нужно нажать Enter, одну из стрелочек или Tab.

При вводе данных Excel не всегда правильно определяет их формат. Например, если при вводе числа 21 получаем 21 янв необходимо изменить тип данных для данной ячейки. Для этого нужно вызвать меню Формат ячейки и во вкладке Число изменить тип данных. ПКМ  $\rightarrow$  Формат ячейки. Данная вкладка позволяет установить форматы:

- Текстовый
- Числовой
- Дата
- Время
- Денежный

#### **Автозаполнение**

При работе с таблицами часто возникает необходимость заполнить группу ячеек данными, которые изменяются по определенному закону. Для этого в Excel было создано понятие автозаполнения.

Существуют два способа автозаполнения:

1. При помощи маркера автозаполнения.

2. Меню Правка → Заполнить. Данное меню позволяет заполнить вверх/вниз, влево/вправо, по листам, прогрессией. Меню *Прогрессия* позволяет определить направление заполнения, выбрать шаг и конечное значение, а также тип прогрессии (Арифметическая, геометрическая, даты, автозаполнение).

#### **Ограничение ввода**

Бывают ситуации, когда необходимо, чтобы в ячейку можно было вводить только определенные данные. Для того чтобы ограничить ввод, необходимо создать выпадающий список.

- 1. Ввести данные, которые будет содержать список
- 2. Меню Данные → Проверка
- 3. Тип данных: список
- 4. Нажать **и** и выбрать ячейки с раннее введенными данными

### **Тема 2. Редактирование и форматирование объектов. Преобразование формул**

#### **Редактирование данных**

**Редактирование** – изменение содержимого документа.

В Excel можно выделить два вида редактирования:

- 1. Редактирование ячейки
- 2. Редактирование листа

### *Редактирование ячейки*

- 1. Два раза щелкнуть мышкой
- 2. Клавиша F2
- 3. Редактирование в строке формул

Часто введенный текст превышает отведенное ему место. Для того, чтобы этого избежать, необходимо увеличить ширину столбца, потянув его за

верхнюю границу или установить автоподбор ширины, дважды щелкнув по верхней границе. То же самое можно делать и со строками.

### *Редактирование листа*

К редактированию листа можно отнести изменение или добавление информации или объектов на листе. Осуществляется при помощи:

- 1. ПКМ
- 2. Меню Правка
- 3. Стандартная панель инструментов
- 4. Сочетания клавиш
- Копировать  $Ctrl + C$
- Вставить  $Ctrl+V$
- Вырезать  $Ctrl+X$
- $\bullet$  Отменить Ctrl+Z
- Повторить  $Ctrl+Y$

В больших таблицах не всегда удобно найти нужную информацию. Для поиска и изменения найденной информации также используется меню Правка: Правка  $\rightarrow$  Найти или Правка  $\rightarrow$  Заменить.

### **Форматирование объектов**

**Форматированием** - изменение внешнего вида объекта.

Осуществляется следующими способами:

- 1. Меню Формат → Ячейки, строки, столбцы, лист
- 2. ПКМ  $\rightarrow$  Формат ячеек
- 3. Ctrl+1
- 4. Панель Форматирования

Большинство изменений удобно осуществлять при помощи панели Форматирования, но некоторые функции на ней отсутствуют. Поэтому используют меню Формат ячейки.

#### **Формат ячейки**

1. Число – позволяет устанавливать формат данных.

2. Выравнивание – устанавливает горизонтальное и вертикальное выравнивание, направление текста в ячейке, перенос по словам, автоподбор ширины, объединяет группу ячеек.

3. Шрифт - выбирает шрифт, его размер, цвет, начертание и.т.д.

4. Граница – устанавливает внешние и внутренние границы таблицы, их толщину, тип и цвет.

5. Вид – позволяет выбрать цвет заливки.

#### **Преобразование формул**

При вводе в Excel обычной математической формулы невозможно получить какой-либо результат, т.к. существую определенные правила записи формул:

1. Перед формулой всегда ставится знак =

2. Знаки +, -, \*, / переписываются без изменений

3. Если встречается дробь, то числитель и знаменатель заключаются в скобки, между ними ставится /

4. Вместо названий переменных записывается адрес ячейки, в которой находится значение данной переменной

 $v = a+b+c-3x$ 

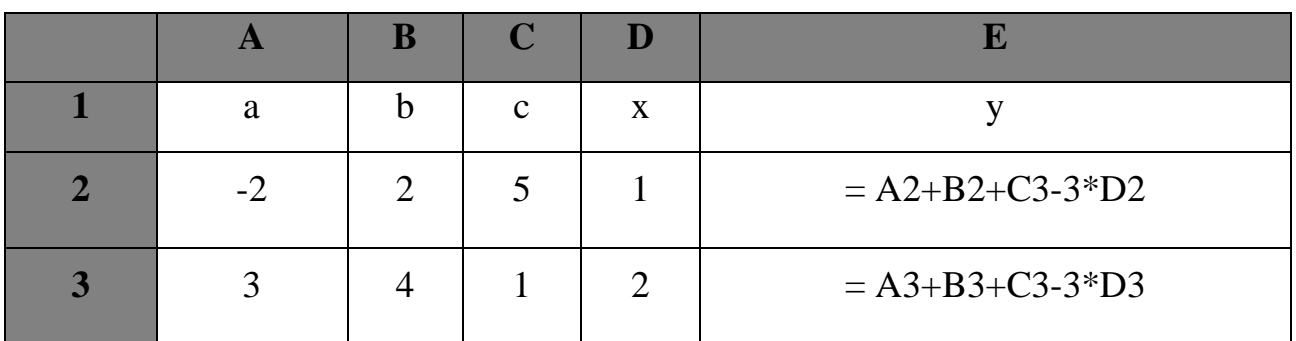

Пример.

Создать таблицу для расчета значения функции  $y = \frac{ax^2 + bx + c}{2a - x^3}$ . Известны значения:  $a=3$ ,  $b=5$ ,  $c=1$ , х изменяется от 1 по 5.

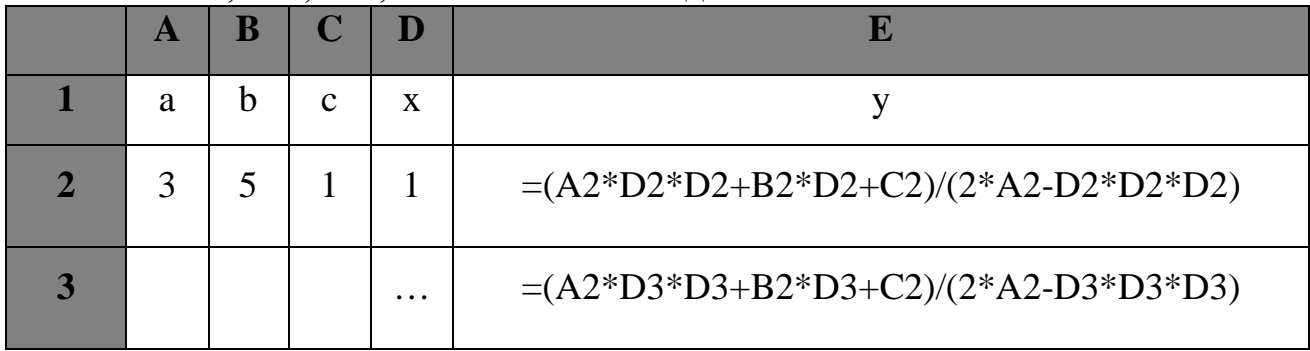

### <u>Тема 3. Виды адресов в Excel</u>

При использовании формул, в которых адреса некоторых переменных остаются неизменными, а некоторые изменяются, неудобно несколько раз копировать формулу и изменять только определенные адреса. Для этого проще воспользоваться автозаполнением.

Известно, что при автозаполнении адрес ячейки изменяется, исходя из этого выделяют 2 вида адресов:

1. Относительный (используется по умолчанию) - адрес, который при автозаполнении может изменяться.

2. Абсолютный - адрес, в котором один или оба параметра остаются неизменными.

Абсолютные адреса делят на:

• Абсолютный адрес строки - номер строки остается неизменным, меняется только адрес столбца (A\$2)

• Абсолютный адрес столбца - номер столбца остается неизменным, меняется только адрес строки (\$A2)

• Абсолютный адрес ячейки - номер строки и адрес столбца остаются неизменными (\$A\$2)

При вводе формулы для изменения типа адреса можно нажать клавишу F4 либо дописать \$ вручную.

Пример.

 $y = \frac{a+b+c}{2}$ 

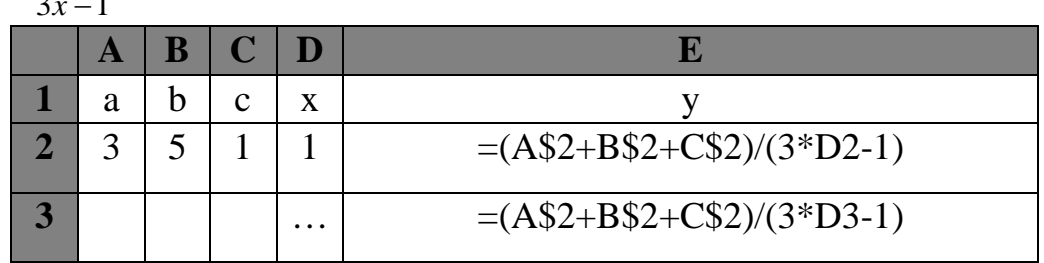

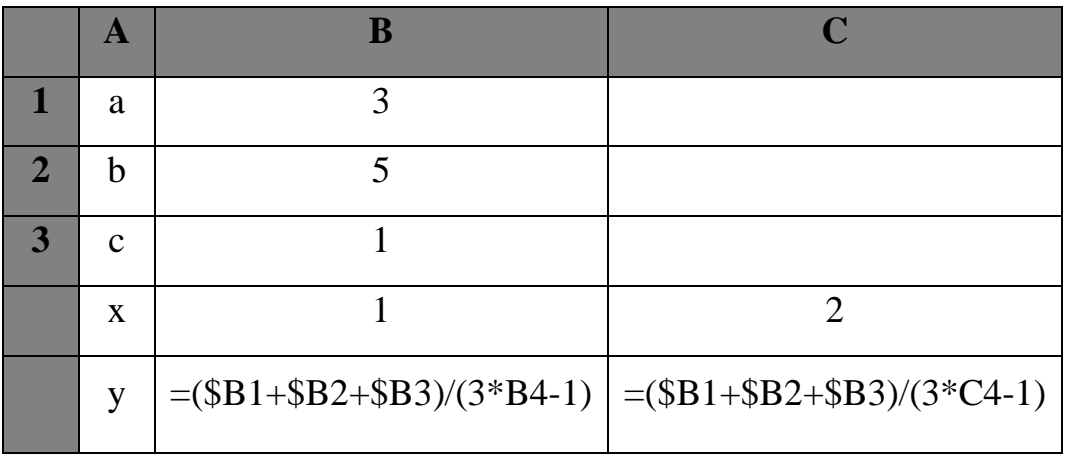

### Тема 4. Виды функций. Математические функции. Использование данных, находящихся на разных листах

Excel - мощный редактор, используемый для различного рода вычислений и расчетов. Для выполнения расчетов в Excel используются функции.

Функция - заранее определенная формула, которая выполняет вычисления по заданным величинам, называемым аргументами, и в указанном порядке.

Общий вид функции: Название функции (аргумент1; аргумент2;...; аргумент $N$ )

Hanpumep:  $\text{MAKC}(B1; B2; B3; B4; B5)$ 

Категории функций

- 1. Финансовые
- 2. Дата и время
- 3. Математические
- 4. Статистические
- 5. Ссылки и массивы
- 6. Базы данных
- 7. Текстовые
- 8. Логические
- 9. Проверка

#### Способы ввода функций

1. Ввести функцию непосредственно в ячейку или строку формул, поставив перед ней =

2. Воспользоваться мастером функций.

### Мастер функций

Для запуска мастера функций необходимо:

- либо нажать на кнопку  $\frac{f_{\mathbf{x}}}{f_{\mathbf{x}}}$
- либо Вставка  $\rightarrow$  Функция

При использовании мастера функций необходимо: выбрать категорию  $\phi$ ункции  $\rightarrow$  выбрать функцию  $\rightarrow$  ОК  $\rightarrow$  указать аргументы  $\rightarrow$  ОК.

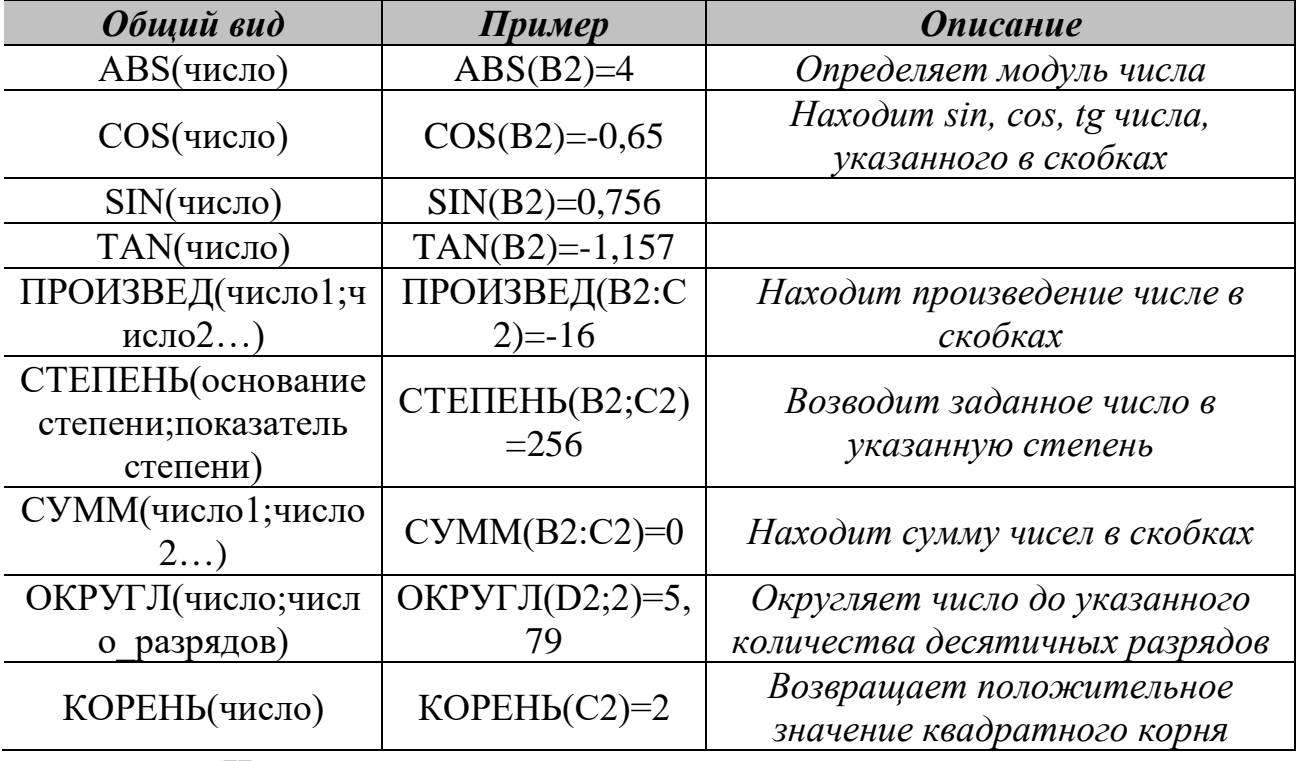

### Математические функции

#### Использование данных, находящихся на разных листах

Проделывая большое количество расчетов, иногда получается так, что необходимые для определенной задачи данные оказываются на различных листах книги. Если учесть то, что эти данные могут изменяться, то копировать их неоднократно с одного листа на другой и следить за всеми изменениями оказывается трудоемко и неудобно. Для упрощения работы необходимо сделать следующее:

- 1. Выделить ячейку, в которую необходимо перенести данные
- 2. Поставить в ней =
- 3. Перейти к листу, с которого берутся данные
- 4. Выделить необходимую ячейку
- 5. Нажать Enter

Общий вид формулы: Лист1!С1

### Тема 5. Построение и оформление диаграмм. Их применение для решения задач

При решении задач средствами любой программы нагляднее и быстрее способами воспользоваться графическими решения  $\overline{M}$ отображения информации. Для этого в Excel были созданы диаграммы. Диаграммы являются средством наглядного представления данных и облегчают выполнение сравнений, выявление закономерностей и тенденций данных.

Диаграмма – графическое отображение данных об объекте.

### Способы создания диаграмм

1. Нажать

2. Вставка  $\rightarrow$  Диаграмма

### Основные виды диаграмм

1. Гистограмма и линейчатая - позволяют визуально сравнить набор показателей

2. Круговая и кольцевая - позволяет сравнить процентное соотношение перечисленных показателей

3. С областями - позволяет сравнивать показатели по нескольким параметрам одновременно

4. Точечная – используется для построения графиков функций

### График функции

Одним из распространенных способов применения диаграмм является построение графиков функций. Для построения необходимо:

1. Ввести значения переменных (х и другие переменные, используемые в формуле)

- 2. Найти значение функции у для каждого х
- 3. Выделить значения только **х** и **у** (даже если есть другие переменные)
- 4. Вставка  $\rightarrow$  Лиаграмма
- 5. Тип: точечная
- 6. Вид: произвольный (кроме 1го)

### Решение систем уравнений

Построением графика функции можно добиться не только ее наглядного представления, но и решить более сложные задачи, например, системы уравнений. Для решения системы уравнений необходимо:

1. Ввести значения переменных (х и другие переменные, используемые в формуле)

2. Найти значение функции v1 и v2 для каждого х

3. Выделить значения только х и у1, у2 (даже если есть другие переменные)

4. Вставка  $\rightarrow$  Диаграмма

5. Тип: точечная

6. Вид: произвольный (кроме 1го)

### Оформление диаграмм

Любая добавленная диаграмма независимо от ее типа состоит из ряда областей:

- 1. Область диаграммы
- 2. Область построения
- 3. Область рядов данных
- 4. Легенда

5. Область осей хи у Для изменения внешнего вида диаграммы необходимо:

- 1. Выделить необходимую область
- 2. Нажать на ней ПКМ  $\rightarrow$  Формат области...

3. Изменить цвет фона, цвет, тип и толщину линий, вид маркеров, полписи осей и т.л.

### Этапы построения диаграммы:

1. Выбор типа диаграммы: (Шаг 1 из 4)

Вкладка Стандартные список Тип.

Для выбранного типа диаграммы справа указывается несколько вариантов представления данных (палитра Вид).

Ha вклалке Нестандартные отображается набор полностью сформированных типов диаграмм с готовым форматированием.

2. Выбор данных: (Шаг 2 из 4)

а) данные образуют единый прямоугольный диапазон - вкладка Диапазон данных;

б) данные не образуют единой группы – вкладка Ряд.

3. Оформление диаграммы: (Шаг 3 из 4):

На этом шаге можно задать:

а) название диаграммы, подписи осей (Заголовки);

б) отображение и маркировка осей координат (Оси);

в) отображение сетки линий, параллельных осям координат (Линии сетки);

г) описание построенных графиков (Легенда);

д) отображение надписей, соответствующих отдельным элементам данных на графике (Подписи данных);

е) представление данных, использованных при построении графика, в виде таблицы (Таблица данных);

В зависимости от типа данных некоторые из перечисленных вкладок могут отсутствовать.

4. Размещение диаграммы: (Шаг 4 из 4)

На этом этапе указывается, следует ли использовать для размещения диаграммы новый рабочий лист или один из имеющихся. После щелчка на кнопке **Готово** диаграмма строится автоматически и вставляется на указанный лист.

Готовую диаграмму можно удалить, изменить, отформатировать.

### **Набор заданий Microsoft Excel Основы работы в Excel**

### **Создание таблиц**

### *Задание 1*

1. Переименовать «Лист 1» в «Блок строк», «Лист 2» в «Блок столбцов», «Лист 3» в «Блок ячеек» *(ПКМ на Лист1* <sup>→</sup> *Переименовать)*

2. На 1м листе выделить блок 3:15, и установить для него цвет фона: красный.

3. На 2м листе выделить блок C:F, и установить для него цвет фона: желтый.

4. На 3м листе выделить блок C3:F15, и установить для него цвет фона: зеленый.

5. Сохранить как №1-Фамилия в своей рабочей папке.

### *Задание 2*

- 1. Переименовать «Лист 1» в «Виды блоков».
- 2. Удалить «Лист 2» и «Лист 3».
- 3. Выделить блок F:H, и установить для него цвет фона: голубой.
- 4. Выделить блок B2:D8, и установить для него цвет фона: сиреневый.
- 5. Выделить блок 3:15, и установить для него цвет фона: розовый.
- 6. Сохранить как №2-Фамилия в своей рабочей папке.

### *Задание 3а*

1. Создать таблицу, в которой первая строка – заголовки столбцов, остальные – список вашей группы.

2. Заголовки столбцов: 1) Фамилия Имя 2) Пол 3) Дата рождения 4) Возраст 5) Рост 6) Вес 7) Цвет глаз 8) Цвет волос

3. Заполнить таблицу данными о себе и своих одногруппниках.

4. Цвет глаз и волос не вписывать, а выделить ячейку соответствующим цветом.

5. Сохранить как №3-Фамилия в своей рабочей папке.

# *Задание 3b*

1. Используя лист1 задания 3а скопируйте его *(ПКМ на Лист1* <sup>→</sup> *Переместить/Скопировать* <sup>→</sup> *Установите галочку в Создать копию)*

2. На скопированном листе найдите и замените:

• Все строчные буквы *а* на прописные *(Правка → Заменить → Найти: а, Заменить: А)*

• Буквосочетания *ев* на *ева*

- Цифру 9 на 278
- 3. Сохранить как №3-Фамилия в своей рабочей папке.

### **Использование автозаполнения**

### *Задание 4*

- 1. С использованием автозаполнения создать таблицу, в которой:
- А) Столбец А будет заполнен числами от -5 до 15 с шагом 1
- Б) Столбец B будет содержать все месяцы
- В) Столбец С все дни недели
- $\Gamma$ ) D числа от 3 до 45 с шагом 3
- Д) E 10 дат, начиная с 01.09.2004, 08.09.2004….
- Е) F 14 значений времени, 8:00, 8:45
- 2. Сохранить как №4-Фамилия в своей рабочей папке.

#### **Форматирование таблиц**

### *Задание 5*

1. Создать таблицу, которая будет содержать следующую информацию:

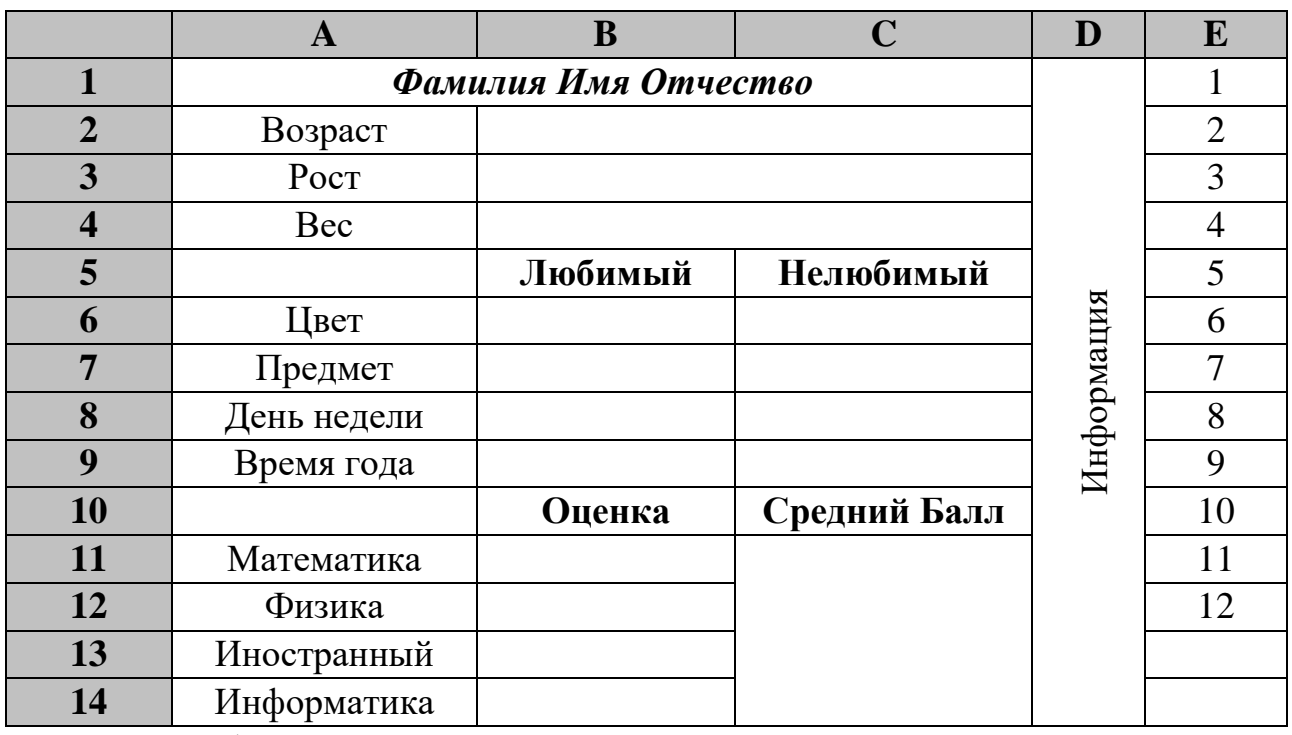

2. Объединить ячейки: A1:C3, B2:C2, B3:C3, B4:C4, C11:C14, D1:D14 *(Выделите нужные ячейки и нажмите кнопку на панели форматирования)* 3. Для ячеек B11, B12, B13, B14 установить выпадающий список,

указав в качестве источника данных ячейки Е1:Е12 *(Выделить блок ячеек* 

*B11:B14* → Данные → Проверка → Тип данных: список → Нажать  $\overline{\mathbb{N}}$  → *Выделить ячейки Е1:Е12* <sup>→</sup> *Дважды нажать Enter)*

4. Выделить всю таблицу → Формат → Ячейки

**Выравнивание**: по вертикали - по центру. **Шрифт**: Times New Roman, размер 14, цвет белый. **Границы**: цвет – голубой, толщина внешних границ больше внутренних. **Фон**: темно-синий.

5. Для блока D1:D14 установите вертикальное направления текста (Формат <sup>→</sup> *Ячейки* <sup>→</sup> *Выравнивание* <sup>→</sup> *потяните вверх слово Надпись за красный маркер*), цвет текста – голубой, начертание – полужирный курсив

6. Посчитать средний балл для перечисленных предметов *(Для этого сложить оценки за все предметы и поделить на их количество, используя адреса ячеек: = (B11+…+B14)/4))*

7. Скопировать данную таблицу, вставить ее под этой

8. Заполнить ее для 2х учащихся.

9. Сохранить как №5-Фамилия в своей рабочей папке.

### **Преобразование формул**

### *Задание 6*

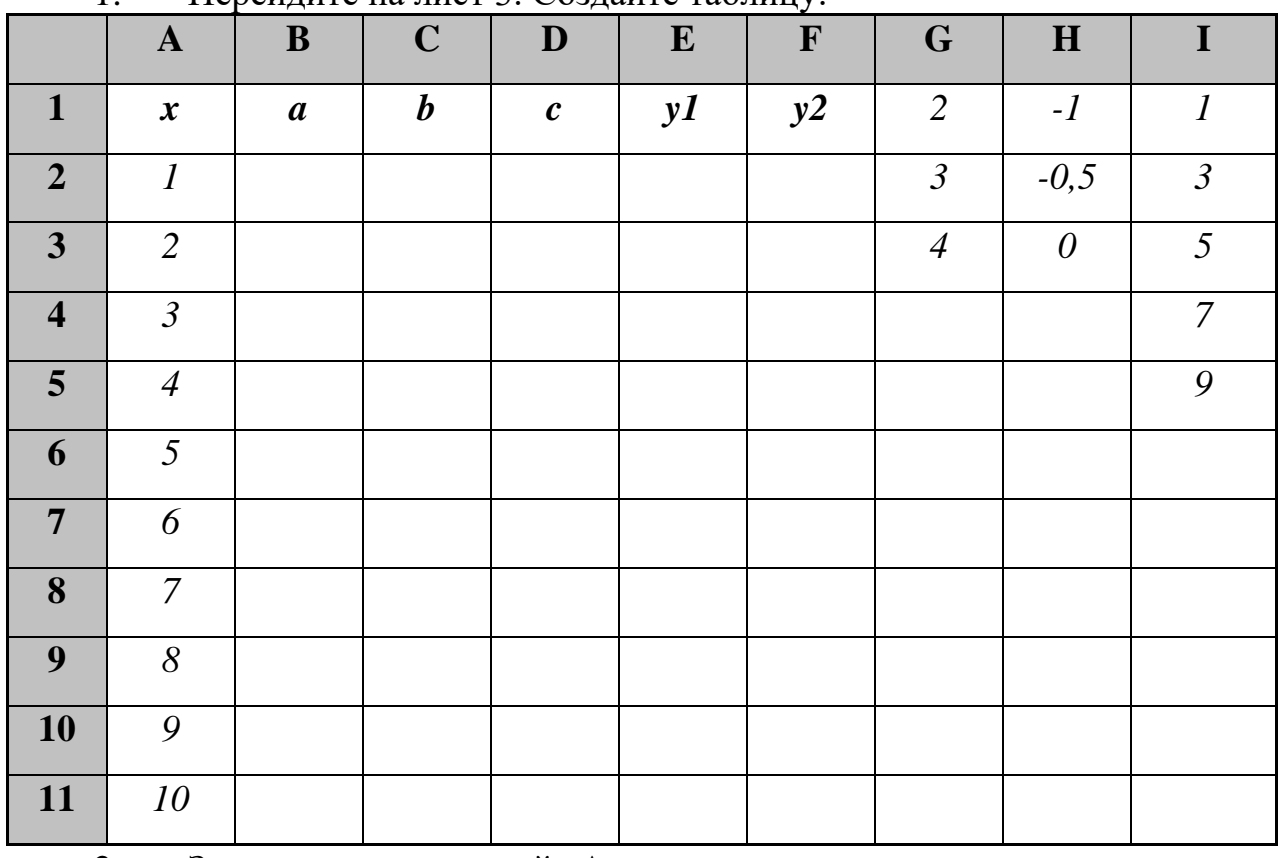

1. Перейдите на лист 3. Создайте таблицу:

2. Значения переменной А указать в виде выпадающего списка, источник данных – ячейки G1:G3, для B – H1:H3, для C – I1:I5 (*Выделить B2* <sup>→</sup> Данные → Проверка → Тип данных: список → Нажать  $\overline{\mathbb{N}}$  → Выделить ячейки  $G1:G3 \rightarrow$ Дважды нажать Enter; тоже самое для переменных b и c)

3. Определить значения функций v1 и v2:

 $Y1 = (a-b)/(b-c) + (a+b+c)*x/(ax-bx+cx)$ 

 $Y2 = (ax^2-bx-1)/x - 5c$ 

(Вместо переменных а, b и с подставить адреса ячеек, в которых находятся эти переменные: В2, С2, D2)

Оформить таблицу используя меню формат ячейки.  $\overline{4}$ .

Сохранить как №6-Фамилия в своей рабочей папке.  $5<sub>1</sub>$ Абсолютный и относительный адреса

### Задание 7

Даны переменные a=4, b=3. Найти значение функции 1.  $y = \frac{(a+b)x}{ax+b^2} - \frac{3}{4}a$ , если известно, что X изменяется от -5 до 5 с шагом 1 (для *а и b* задать абсолютные адреса, используя клавишу F4 или дописывая \$ вручную: \$A\$2, \$B\$2. После ввода формулы растянуть ее при помощи маркера автозаполнения для всех значений Х)

Сохранить как №7-Фамилия в своей рабочей папке. 2.

#### $3$ *a* $\partial$ *a*<sub>Hue</sub>  $\delta$

Найти значение функции  $y = \frac{a+b+c}{3x-1}$ , используя разные виды 1. адресов:

На листе1:

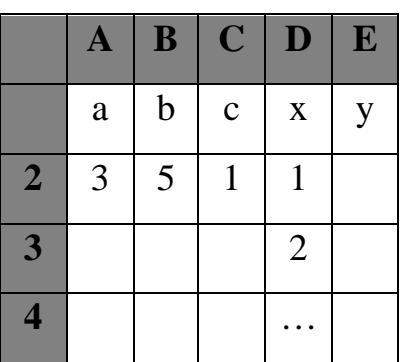

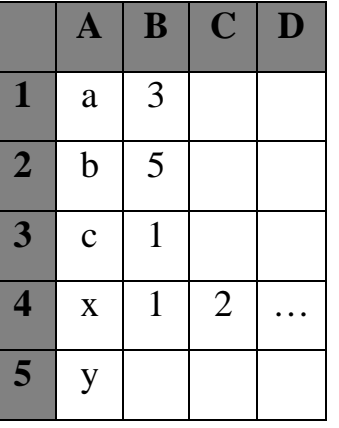

На листе2:

Сохранить как №8-Фамилия в своей рабочей папке. 2.  $3$ *a* $\partial$ *a* $\theta$ 

Постройте таблицу умножения для чисел от 1 до 9 (необходимо  $1<sub>1</sub>$ ввести всего одну формулу в ячейку В2, правильно указав типы абсолютных адресов, и затем растянуть формулу для всех строк и столбцов)

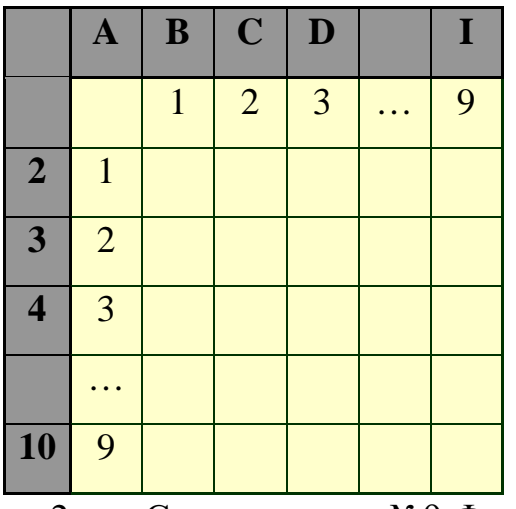

Сохранить как №9-Фамилия в своей рабочей папке.  $\overline{2.}$ 

# Математические функции

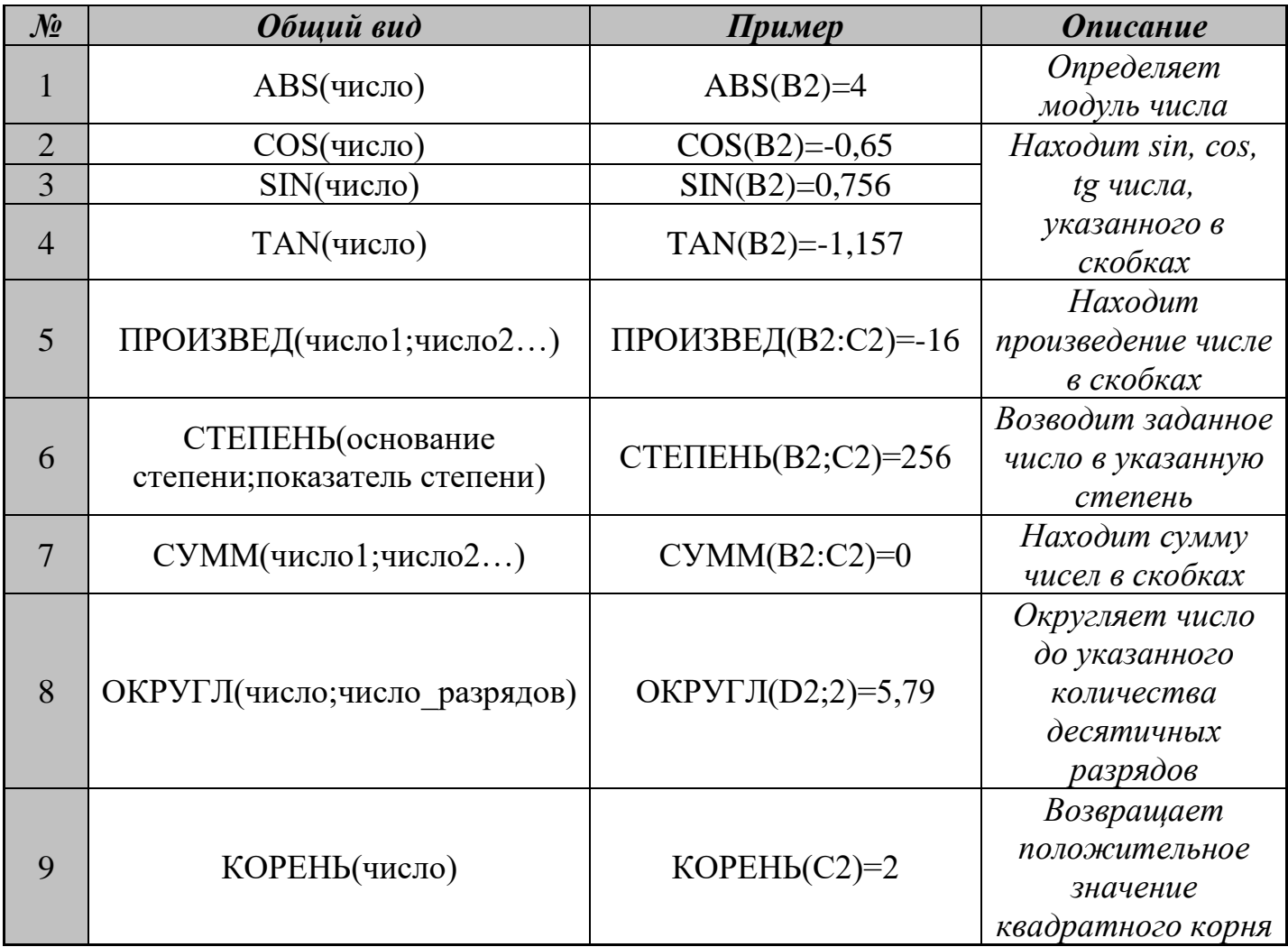

# Задание  $10$

1. Создайте таблицу, которая будет иметь вид:

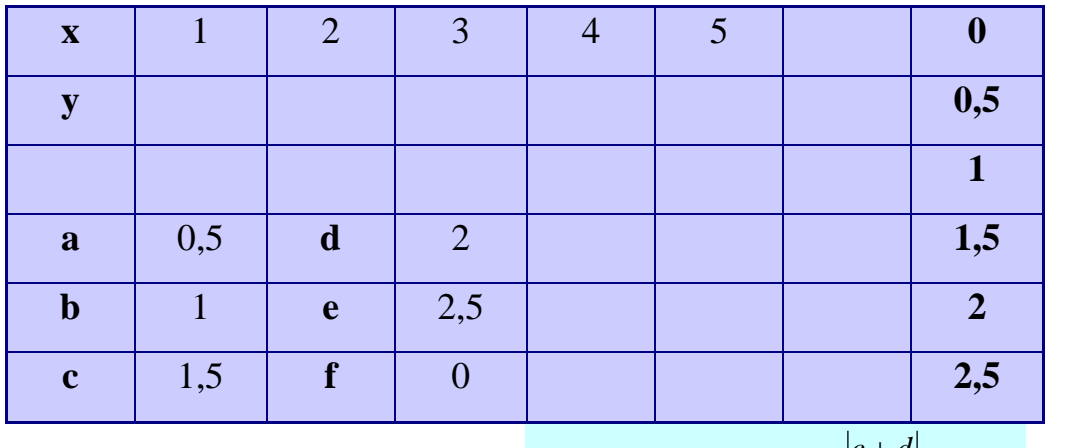

Найти значение функции  $y = x^6 \cos(ab) - \frac{|c+d|}{\alpha k}$ для всех X. 2.

Округление производить до 0 знаков после запятой.

 $\overline{3}$ . Для переменных а, b, c, d, e, f сделать выпадающий список со значениями из Н1:Н6.

### $3a$ дание 11 $a$

Известно, что Х изменяется от 0,1 до 0,5 с шагом 0,1. Вычислить  $1<sup>1</sup>$ значение функции:

 $y = \frac{\sqrt{3x} + x^7}{\sin 3x + tgx^2 - 2x^5}$ 

2. Постройте таблицу вида:

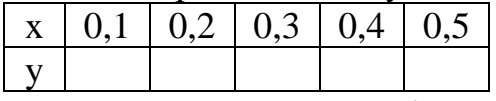

 $3.$ Для Y И запишите формулу:  $=(KOPEHB(3*B1)+CTETEHEHB(B1;7))/(SIN(2*B1)+TAN(B1^2)-2*B1^2)$ 

Оформите таблицу, изменив параметры шрифта, цвет фона и  $\overline{4}$ . границы.

 $5<sub>1</sub>$ Сохранить как №11-Фамилия в своей рабочей папке.

### Использование данных, находящихся на разных листах

#### **Задание 11b**

 $1_{-}$ На листе2 задания 11а, создать таблицу вида:

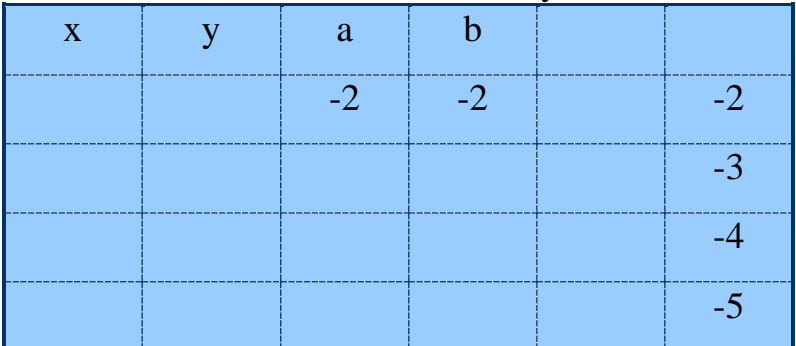

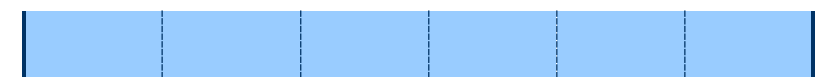

Значения переменной Х необходимо взять из значений переменной 2. Y первого листа. (На листе2 выделите ячейку  $A2 \rightarrow n$ оставьте знак =  $\rightarrow$ перейдите на лист l и выделите ячейку со значением функции у  $B2 \rightarrow$ нажмите Enter; тоже самое для остальных значений x)

 $3.$ Для а, b создать выпадающий список, источником данных для которого будет диапазон F2:F5.

4. Значение функции Y найти по следующей формуле:

 $y = |a| - bx^5 - \frac{\cos(\lg x)}{\sqrt{a^2 + b^2 - \text{otherwise}}}$ 

Преобразовать эту формулу в доступную Excelю, и записать ее в тетрадь (т.к. адрес переменных а и b не изменяется его необходимо сделать абсолютным, то есть в формуле при записи этого адреса добавлять знак \$ используя клавишу F4. Например \$C\$2, \$D\$2). Только после этого ввести формулу в таблицу.

Оформите таблицу, изменив параметры шрифта, цвет фона и  $5<sub>1</sub>$ границы, как это показано на рисунке.

Сохранить как №11-Фамилия в своей рабочей папке. 6.

### Построение графиков функций

### Задание  $\mathcal{N}$ е 12

Постройте таблицу, состоящую из 2х столбцов: Х и Ү. Известно,  $1_{\cdot}$ что X изменяется от -10 до 10. А  $y = \sin(x)$ 

Выделите таблицу целиком (от А1 до В22)  $\rightarrow$  Вставка  $\rightarrow$  $2<sub>1</sub>$ Диаграмма  $\rightarrow$  Точечная  $\rightarrow$  Выбрать 3й тип  $\rightarrow$  Готово

Сохранить как №12-Фамилия в своей рабочей папке.  $\overline{3}$ .  $3$ адание № 13

Постройте таблицу, состоящую из 2х столбцов: Х и Ү. Известно,  $1_{-}$ что X изменяется от -5 до 5. А  $y = x^2+5$ 

 $2.$ Вставка  $\rightarrow$  Диаграмма  $\rightarrow$  Точечная  $\rightarrow$  Выбрать 3й тип  $\rightarrow$  Далее  $\rightarrow$ Выделите таблицу целиком (от А1 до В12)  $\rightarrow$  Готово

Сохранить как №13-Фамилия в своей рабочей папке. 3.

### Решение систем уравнений. Оформление диаграмм Задание  $N_2$  14

Решите систему уравнений:  $y = x^2 + 4x + 3$ <br> $y = -4x + 6$ 

Для этого постройте таблицу, состоящую из 3х столбцов: Х и Y1,  $2<sub>1</sub>$ Ү2. Известно, что Х изменяется от -10 до 10.

 $\mathcal{Z}$ Выделите таблицу целиком (от А1 до С22)  $\rightarrow$  Вставка  $\rightarrow$ Диаграмма  $\rightarrow$  Точечная  $\rightarrow$  Выбрать 4й тип  $\rightarrow$  Готово

 $\overline{4}$ Выпишите под диаграммой точки пересечения функций данной системы

Оформите диаграмму следующим образом:  $5<sub>1</sub>$ 

ПКМ на **области лиаграммы**  $\rightarrow$  Формат области лиаграммы  $\rightarrow$  Тип линий: 1, Цвет линий: Темно-синий, Толщина: 3. Заливка: фиолетовая

ПКМ на области построения диаграммы  $\rightarrow$  Формат области построения лиаграммы → Тип линий: 1, Цвет линий: Темно-синий, Толщина: 3. Заливка: сиреневая

ПКМ на **оси**  $X \rightarrow \Phi$ ормат Оси  $\rightarrow$  Тип линий: 1, Цвет линий: Черный, Толщина: 3. Основные: пересекают ось, промежуточные: пересекают ось. Тоже самое для оси Y.

ПКМ на графике функции у1  $\rightarrow$  Формат рядов данных  $\rightarrow$  Тип линий: 1, Цвет линий: Бардовый, Толщина: 2. Тип маркера: ромб, Цвет: розовый, Фон: бардовый

ПКМ на графике функции у2  $\rightarrow$  Формат рядов данных  $\rightarrow$  Тип линий: 1, Цвет линий: Темно-синий, Толщина: 2. Тип маркера: овал, Цвет: голубой, Фон: темно-синий

ПКМ на области диаграммы  $\rightarrow$  Параметры диаграммы  $\rightarrow$  Линии сетки  $\rightarrow$  Установить галочки везде  $\rightarrow$  ОК

ПКМ на линиях сетки  $\rightarrow$  Формат линий сетки  $\rightarrow$  Тип линий: 3, Цвет линий: синий. Толшина: 1.

ПКМ на **легенде**  $\rightarrow$  Выбрать произвольные настройки

Сохранить как №14-Фамилия в своей рабочей папке. 6.

### Задание  $N_2$  14a

Оформите произвольным образом диаграммы заданий 12 и 13. Сохраните изменения.

#### Добавление диаграмм различных типов

### Задание  $\mathcal{N}$ е 15

 $1.$ Составьте таблицу, которая будет иметь вид:

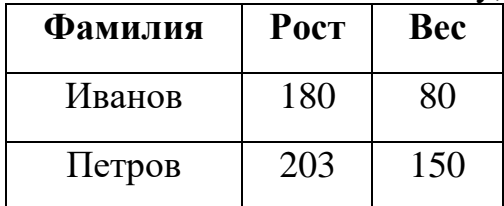

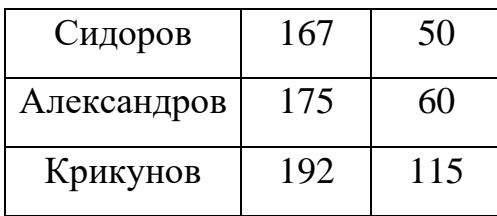

2. Выделите столбцы Фамилия и Рост → Вставка → Диаграмма → Гистограмма → Выбрать 4й тип → Готово. Данная диаграмма позволяет визуально сравнить рост перечисленных людей.

3. Выделите столбцы Фамилия и Вес (используя клавишу Ctrl) → Вставка  $\rightarrow$  Диаграмма  $\rightarrow$  Круговая  $\rightarrow$  Выбрать 2й тип  $\rightarrow$  Готово. Данная диаграмма позволяет увидеть, какой процент составляет вес каждого из перечисленных людей в их суммарном весе.

4. Выделите все столбцы  $\rightarrow$  Вставка  $\rightarrow$  Диаграмма  $\rightarrow$  С областями  $\rightarrow$ Выбрать 5й тип → Готово. Данная диаграмма позволяет сравнить «габариты» перечисленных людей (кто самый большой, кто самый маленький)

5. Сохранить как №15-Фамилия в своей рабочей папке.

### **Построение диаграмм, их применение для решения задач**

### *Задание № 16*

1. Составить таблицу, которая будет содержать следующие столбцы:

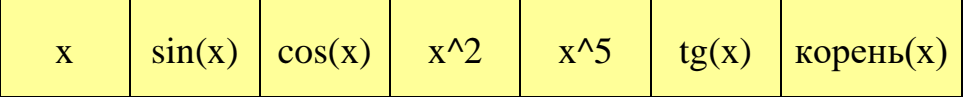

- 2. Х изменяется от -5 до 5
- 3. Посчитать значения соответствующих функций для каждого Х.
- 4. Выделить столбец X и sin(x)  $\rightarrow$  Вставка  $\rightarrow$  Диаграмма  $\rightarrow$  Точечная  $\rightarrow$

Готово → Уменьшить размер диаграммы

5. Выделить столбец X и cos(x) (используя клавишу Ctrl)  $\rightarrow$  Вставка  $\rightarrow$ Диаграмма  $\rightarrow$  Точечная  $\rightarrow$  Готово  $\rightarrow$  Уменьшить размер диаграммы

- 6. Тоже самое для оставшихся функций.
- 7. Проверить, правильные ли получились графики.
- 8. Сохранить как №16-Фамилия в своей рабочей папке.

### *Задание № 17*

1. Решите системы уравнений:

$$
\begin{cases}\ny = x^3 \\
y = \frac{1200}{x}\n\end{cases}\n\quad\n\begin{cases}\ny = \frac{x^2 + 4}{x + 2} \\
y = x^2 + 2\n\end{cases}
$$

2. Известно, что Х изменяется от -10 до 10

3. Выпишите под диаграммами точки пересечения функций для каждой из систем.

4. Сохранить как №17-Фамилия в своей рабочей папке.

### *Задание № 18*

1. Составьте таблицу:

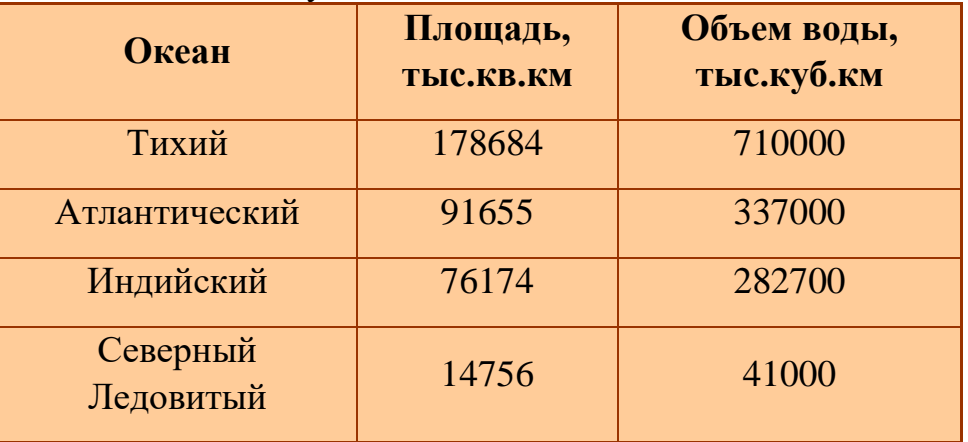

2. Постройте 3 диаграммы, при помощи которых можно:

a) Визуально сравнить площади океанов

b) Увидеть какую часть в процентном соотношении занимает объем каждого из океанов в их общем объеме

c) Определить какой из океанов имеет наибольшие и наименьшие параметры

3. Сохранить как №18-Фамилия в своей рабочей папке.

# **Приложение 3**

### **Создание презентации, содержащей анимацию и звук.**

**Цель занятия:** получить представление об анимации, научиться создавать, настраивать и использовать анимацию и звук в презентации.

### *Задачи:*

### *Образовательные:*

1) дать учащимся общее представление об анимации;

2) обеспечить усвоение понятий:

- анимация, её виды;
- эффекты анимации;
- добавление звука;
- параметры эффектов;

3) формирование и закрепление практических навыков добавления анимации на компьютере;

### *Развивающие:*

развитие

- способности к самостоятельному обучению;
- внимания,
- зрительной и слуховой памяти,
- культурной и грамотной речи;
- логического мышления;
- творческой активности учащихся;
- познавательного интереса к изучению информатики;

### *Воспитательные:*

воспитание

- ответственного отношения к информации и работе с ней;
- аккуратности;
- самоконтроля;
- взаимоконтроля;
- чувство времени.

### *Методы и приемы работы:*

- 1. словесный;
- 2. наглядный;
- 3. работа с карточками;
- 4. практическая работа в парах по алгоритму

### *Организационные формы обучения:*

– фронтальная;

– индивидуальная;

– работа в парах;

## **План**

1. Организационный момент

2. Повторение пройденного материала с переходом к новой теме

3. Объяснение нового материала

А) Актуализация темы

Б) Примеры, на основе которых учащиеся сами дают определения

В) Объяснение темы, конспект

4. Физминутка

5. Закрепление на практике

6. Практическая работа на компьютере

7. Итог занятия

8. Домашнее задание

### **Ход занятия**

### **1. Организационный момент**

- Добрый день! Здравствуйте, садимся. Чем Вы занимаетесь на занятиях кружка?

Предполагаемые ответы учащихся: Учится. Узнавать новое. Знакомится с новым. Закреплять изученное.

- Молодцы! Хорошо! Представьте, что к Вам пришел какой-то человек с научным докладом. Чтобы докладом Вас заинтересовать, что ему нужно сделать?

Предполагаемые ответы учащихся: Показать слайды. Презентацию. Компьютерную презентацию.

#### **2. Давайте повторим, что мы знаем о презентации.**

Презентация:

**2 Слайд**: Презентация – это…

- Что такое презентация?

Предполагаемые ответы учащихся: Демонстрация. Представление.

**3 Слайд**: представление, демонстрация.

**4 Слайд**: Компьютерная презентация – это

- Что такое РС презентация?

Предполагаемые ответы учащихся: Последовательность слайдов.

**5 Слайд**: последовательность слайдов, содержащих различные объекты.

**6 Слайд**: Слайд – это…

- Что такое слайд?

Предполагаемые ответы учащихся: Электронная страница.

**7 Слайд**: электронная страница.

**8 Слайд**: Дизайн презентации –

- Дизайн – это…

Предполагаемые ответы учащихся: Внешнее оформление

**9 Слайд**: Внешнее оформление

**10 Слайд**: Макет слайдов –

- Макеты слайдов –

Предполагаемые ответы учащихся: Разметка слайда. Расположение объектов

Молодцы! Мы с Вами повторили, что такое Презентация.

**11 Слайд**

**3. Тема сегодняшнего занятия «Создание презентации, содержащей анимацию и звук.»** 

Учащиеся записывают в тетради.

**12, 13 Слайды** 

Постановка цели и задач на занятии

**14 Слайд** 

Давайте посмотрим, что такое АНИМАЦИЯ.

### **15-20 Слайды**

Мультимедийный эффект.

Создание иллюзии движения.

При смене слайдов, при появлении объектов, звуковое сопровождение.

**21 Слайд**. Показ слайдов. Смена слайдов (настраиваем по желанию или требованию)

**22 Слайд**. Появление объектов на экране Настройки анимации (настраиваем по желанию или требованию)

**23 Слайд**. При звуковом сопровождении Показ слайдов. Смена слайдов Звук (настраиваем по желанию или требованию)

**24 Слайд**. *Выводы:*

Для чего нужны эффекты анимации?

• Анимация делает презентацию привлекательней, интересней, красочней.

• Навыки по созданию анимации, её настройки пригодятся в дальнейшей деятельности

Где это встречается? (В создании мультфильмов)

**25 Слайд**

Чтобы мне увидеть, поняли ли вы, а вам закрепить изученный материал, выполним самостоятельную работу по карточкам.

Запись алгоритма в тетрадях.

### **26 Слайд**

Перед практикой нам нужно

Сделать всем разминку дружно

# **Презентация «Улыбка»**

**27 Слайд**: Сейчас мы посмотрим, что у Вас должно получиться после выполнения практической работы.

Просмотр результата.

# **4. Практическая работа**

- 1. Правила ТБ
- 2. Журнал по ТБ при работе за компьютерами, в кабинете информатики.
- 3. Выполнение практической работы (работа в парах).

Во время выполнения работы оказание помощи учащимся.

- **5. Итог занятия**
- а) Чем мы занимались на занятии?

Что нового узнали?

- б) Просмотр работ учащихся с комментированием.
- **6. Домашнее задание.** Подготовиться к практической работе.